# **Chapter 1: Understanding the need to Move to a Cloud Platform**

### **Evolution of a Multi-Cloud Container Platform**

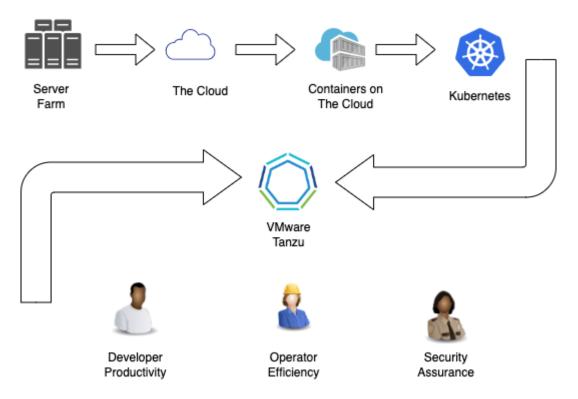

# **Chapter 2: Developing Cloud-Native Applications**

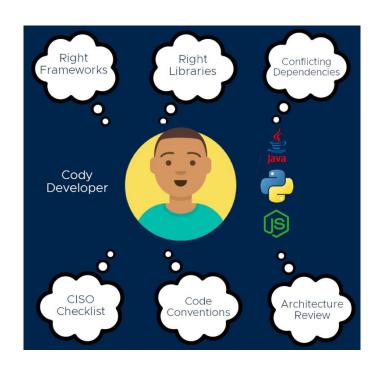

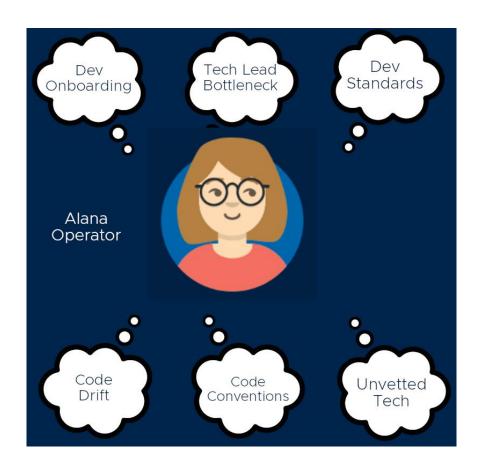

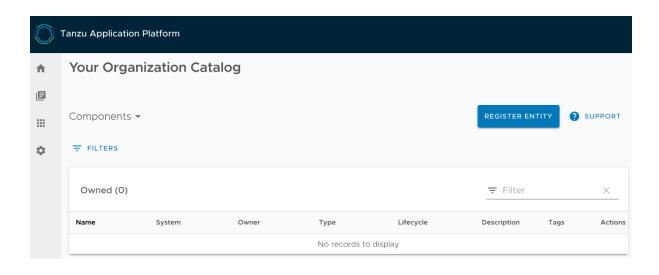

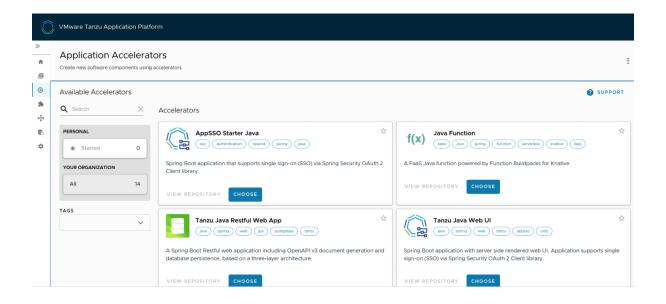

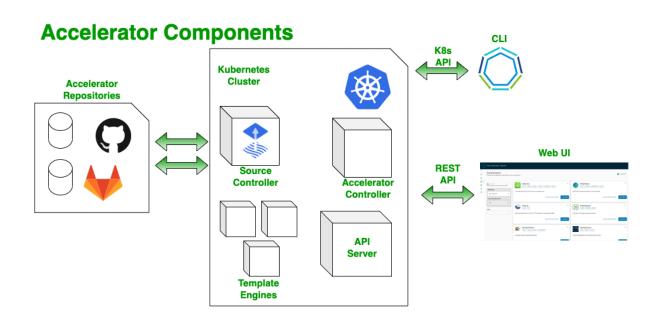

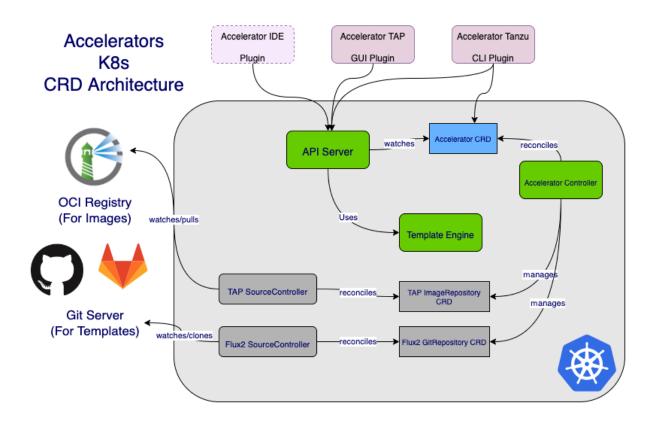

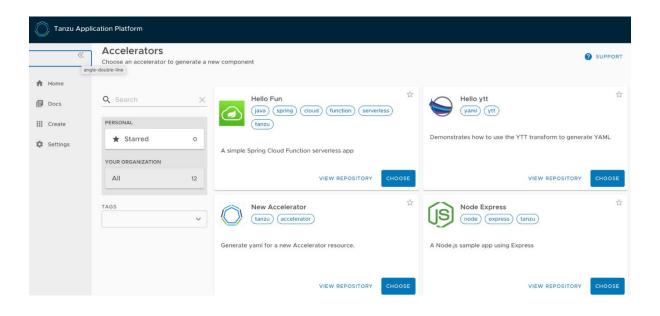

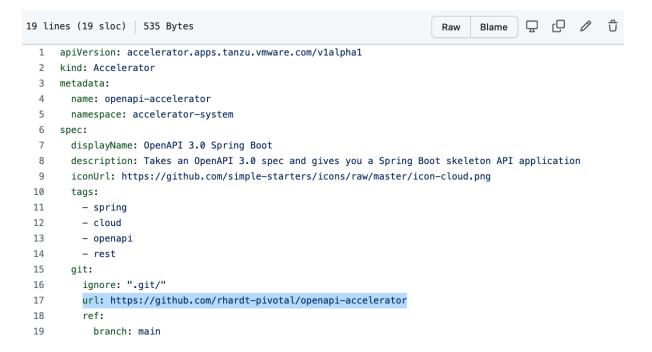

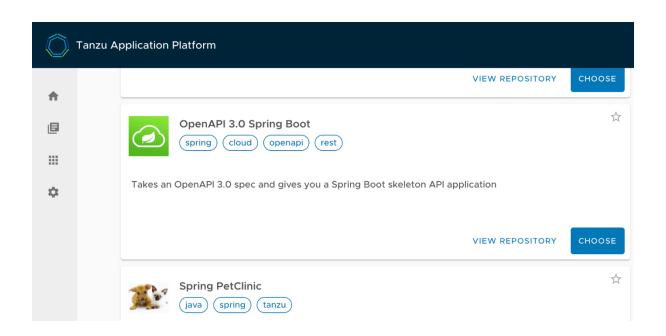

### **Explore Project**

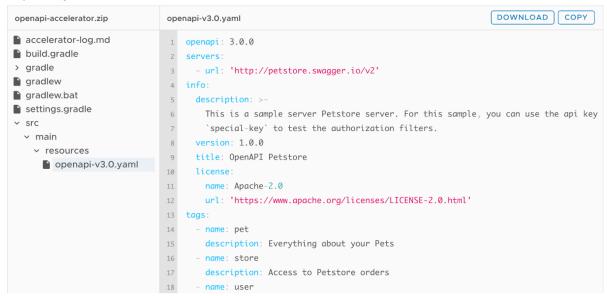

CLOSE

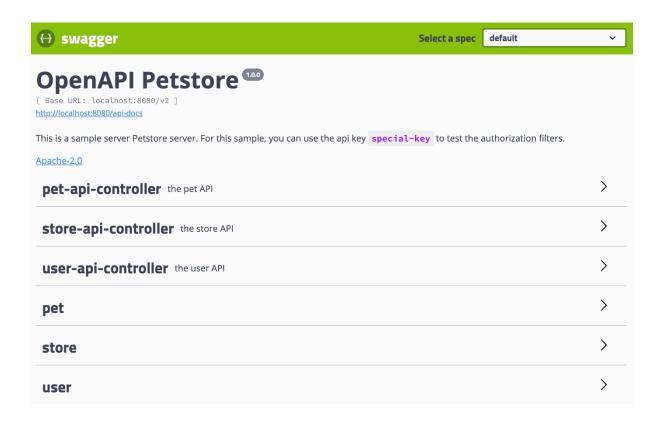

```
38 lines (32 sloc) 869 Bytes

1 plugins {
2         id 'org.springframework.boot' version '2.5.6'
3         id 'io.spring.dependency-management' version '1.0.11.RELEASE'
4         id "org.openapi.generator" version "5.2.1"
5         id 'java'
6 }
7
```

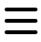

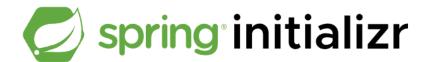

# Project Maven Project Java Kotlin Gradle Project Groovy Spring Boot 2.7.0 (SNAPSHOT) 2.6.2 2.5.9 (SNAPSHOT) 2.5.8 Project Metadata

### Search Gradle plugins

search by tag or keyword

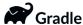

## org.openapi.generator

Owner: Maria Schubert

OpenAPI Generator allows generation of API client libraries (SDK generation), server stubs, documentation and configuration automatically given an OpenAPI Spec (v2, v3)

https://openapi-generator.tech/

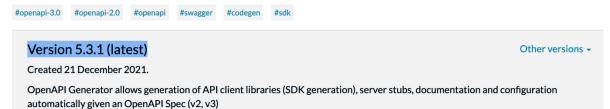

```
Users > roberthardt > work2 > tanzu > accelerator > openapi-accelerator > 🗬 build.gradle
       plugins {
  2
           id 'org.springframework.boot' version '2.6.2'
           id 'io.spring.dependency-management' version '1.0.11.RELEASE'
  4
           id "org.openapi.generator" version "5.3.1"
           id 'java'
  7
       group = 'com.example'
       version = '0.0.1-SNAPSHOT'
       sourceCompatibility = '11'
 11
 12
       repositories {
 13
           mavenCentral()
 15
       dependencies {
 17
           implementation 'org.springframework.boot:spring-boot-starter-hateoas'
           testImplementation 'org.springframework.boot:spring-boot-starter-test'
 19
       }
 20
 21
       test {
 22
           useJUnitPlatform()
 23
```

# What Spring can do

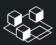

### **Microservices**

Quickly deliver
production-grade features
with independently
evolvable microservices

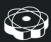

### Reactive

Spring's asynchronous, nonblocking architecture means you can get more from your computing resources.

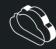

### Cloud

Your code, any cloud—we've got you covered. Connect and scale your services, whatever your platform.

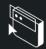

### Web apps

Frameworks for fast, secure, and responsive web applications connected to any data store.

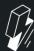

### Serverless

The ultimate flexibility. Scale up on demand and scale to zero when there's no demand.

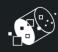

### **Event Driven**

Integrate with your enterprise. React to business events. Act on you streaming data in realtime.

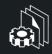

### Batch

Automated tasks. Offline processing of data at a time to suit you.

# **Chapter 3: Building Secure Container Images with Build Service**

```
● Layers -
      Size
             Command
     73 MB FROM 3f26145e37da197
                        pdate && apt-get install -y --no-install-recommends tzdata curl ca-certificates fontconfig lo
ARCH="$(dpkg --print-architecture)"; case "${ARCH}" in aarch64|arm64) ES
     43 MB apt-get update
   48 MB COPY target/*.jar app.jar # buildkit
• Layers -
     73 MB FROM 3f26145e37da197
     43 MB apt-get update
                                  && apt-get install -y --no-install-recommends tzdata curl ca-certificates fontconfig lo
    128 MB set -eux; ARCH="$(dpkg --print-architecture)";
                                                                          case "${ARCH}" in
       0 B WORKDIR /application
     48 MB COPY application/dependencies/ ./ # buildkit
    246 kB COPY application/spring-boot-loader/ ./ # buildkit
  0 B COPY application/snapshot-dependencies/ ./ # buildkit
    102 kB COPY application/application/ ./ # buildkit
```

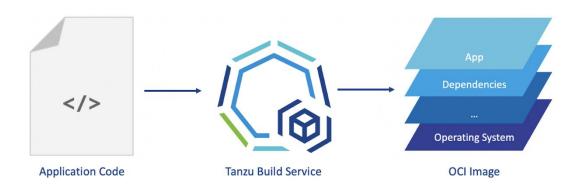

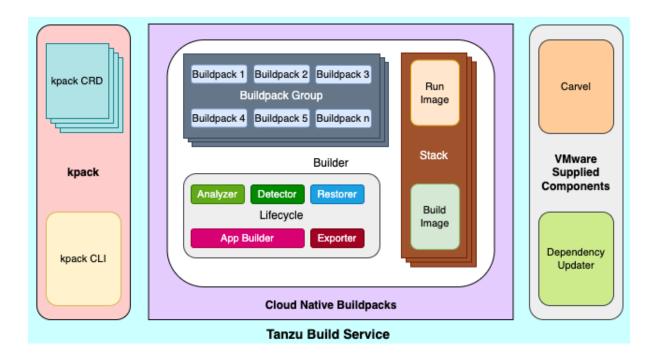

# **Chapter 4: Provisioning Backing Services for Applications**

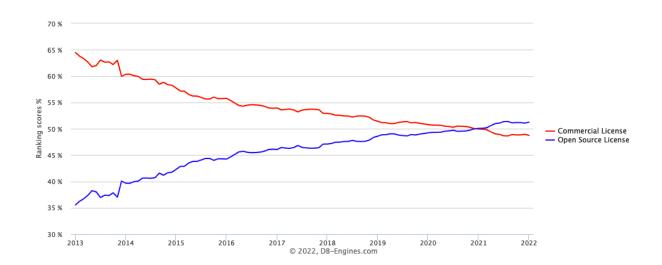

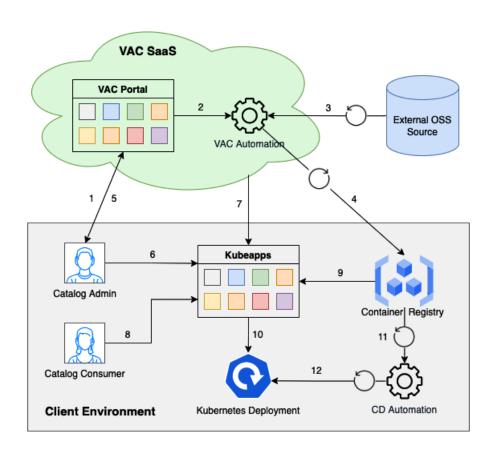

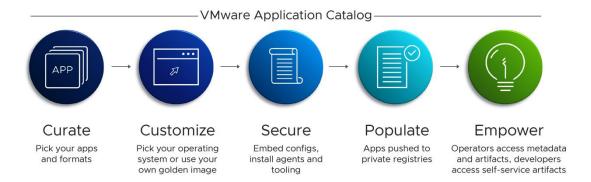

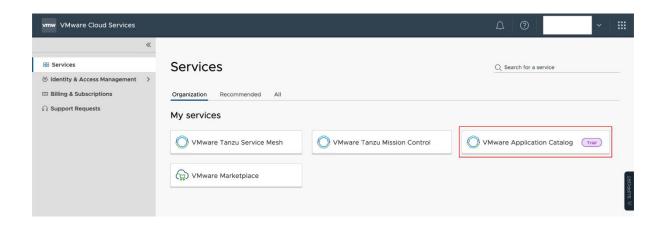

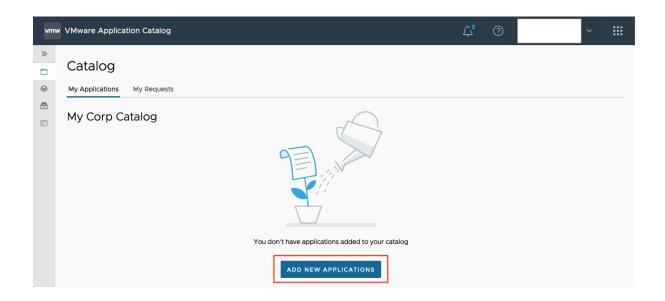

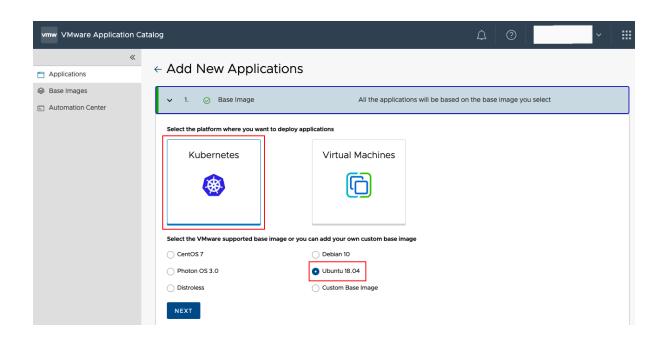

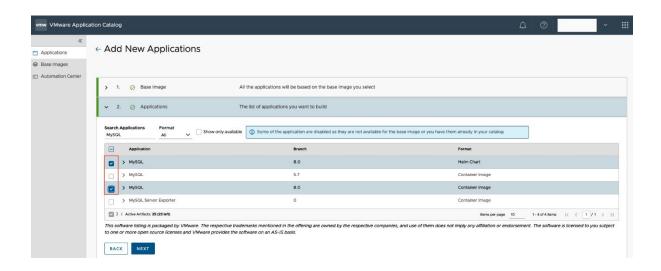

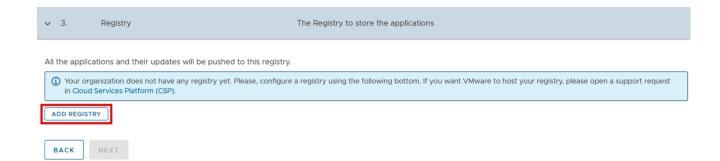

# Add Registry

Registries are used to push newly requested applications, application updates and storing custom base images

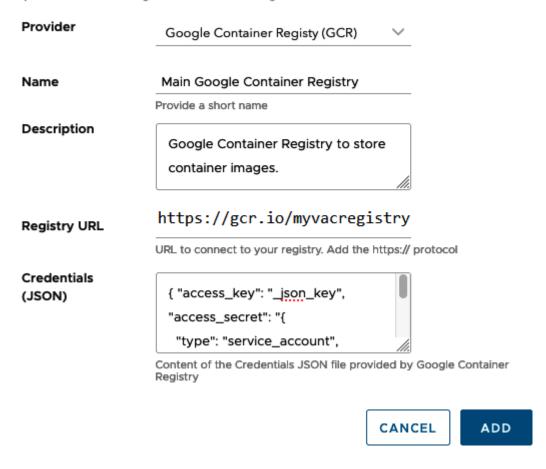

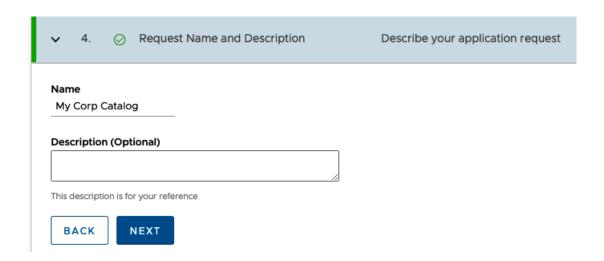

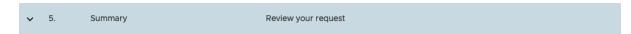

| Applications      | Base Image   | Registry                                                         |
|-------------------|--------------|------------------------------------------------------------------|
| MySQL (Chart)     | Ubuntu 18.04 | VMware will reach out to gather more details about your registry |
| MySQL (Container) |              |                                                                  |

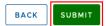

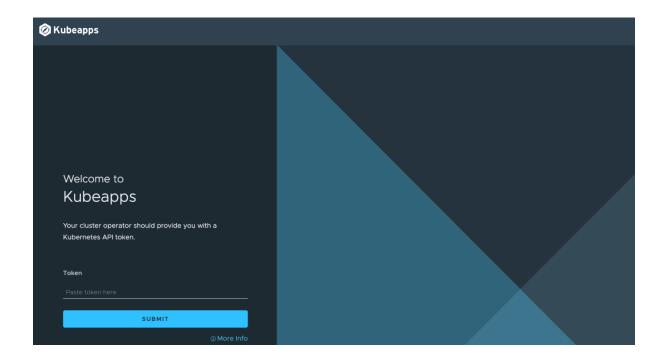

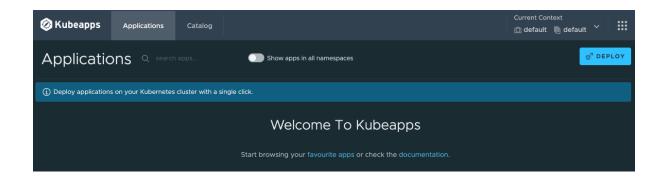

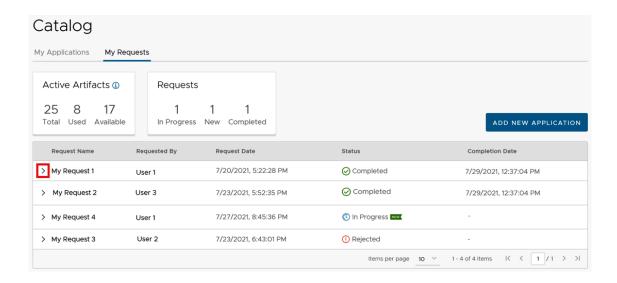

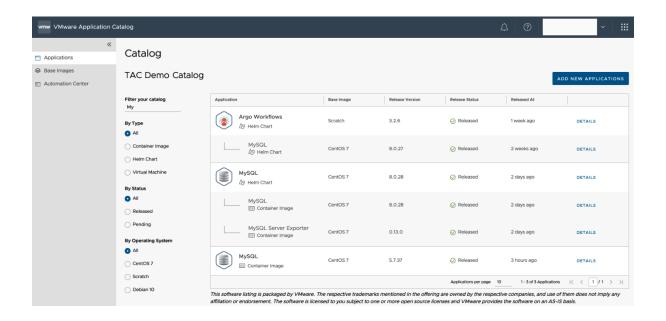

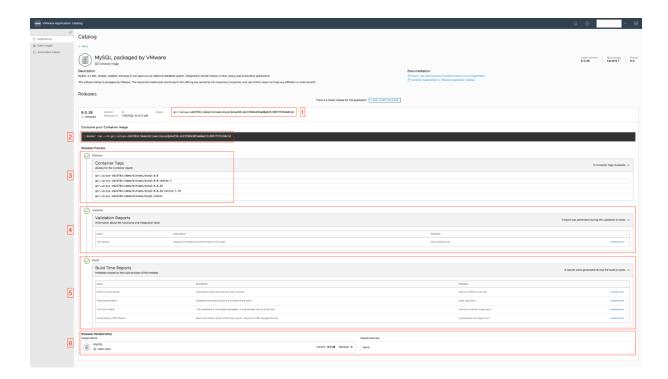

### Release Process

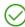

### Release

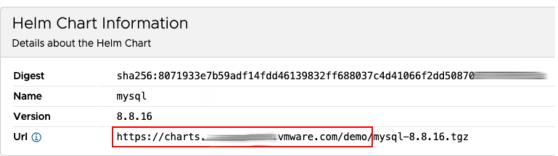

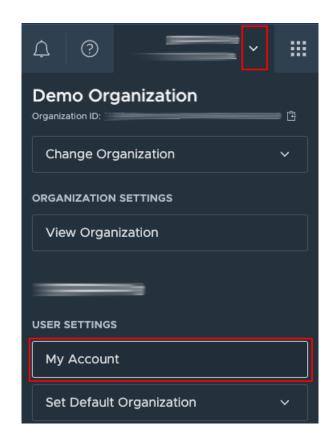

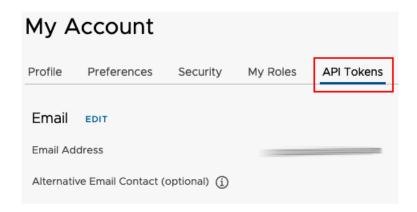

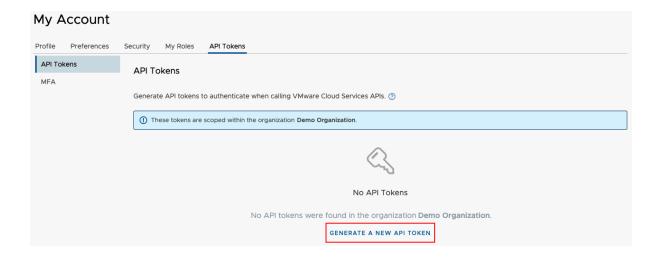

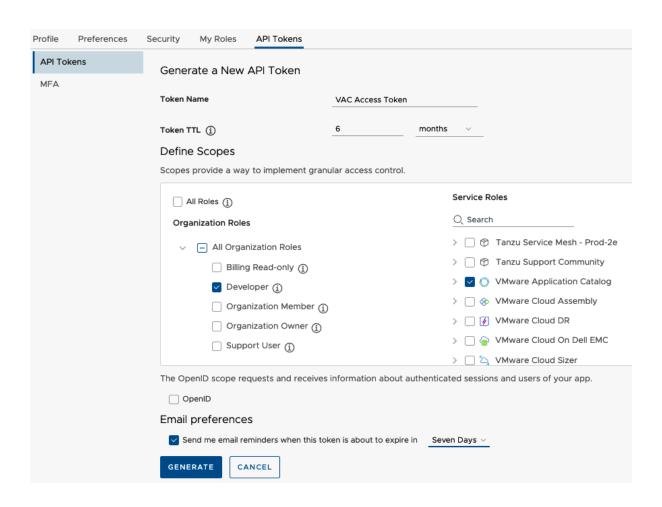

### **Token Generated**

Your token "VAC Access Token" has been generated within the organization Demo Organization. Your token will 

Learn more

G2fSWus7akCbJ7lbVWisSOlJ 4dY2glBa40k903AnKyfxxUlSdBd0RmE

COPY PRINT

(1) Make sure to store this token in a safe place where you can access it. Once you click "Continue", you will not be able to retrieve this token again.

CONTINUE

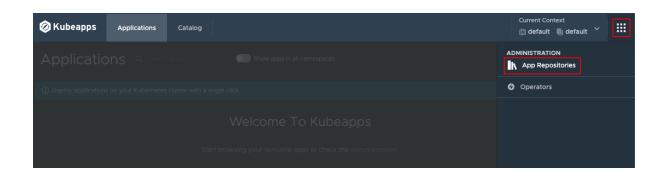

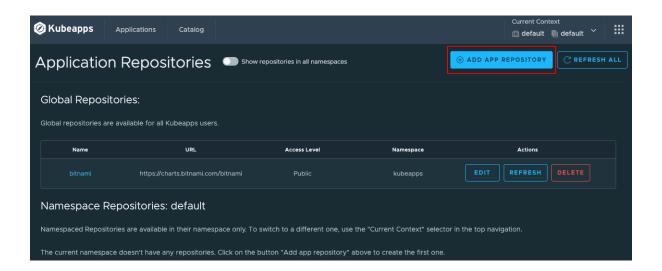

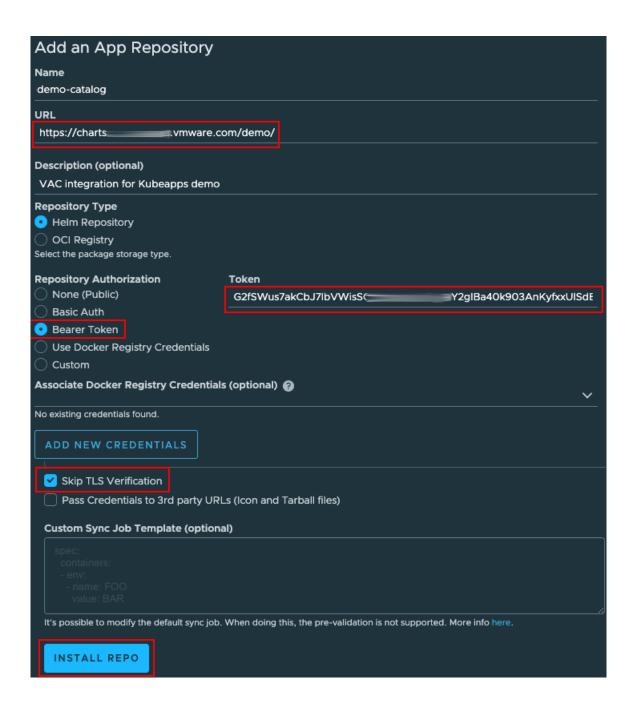

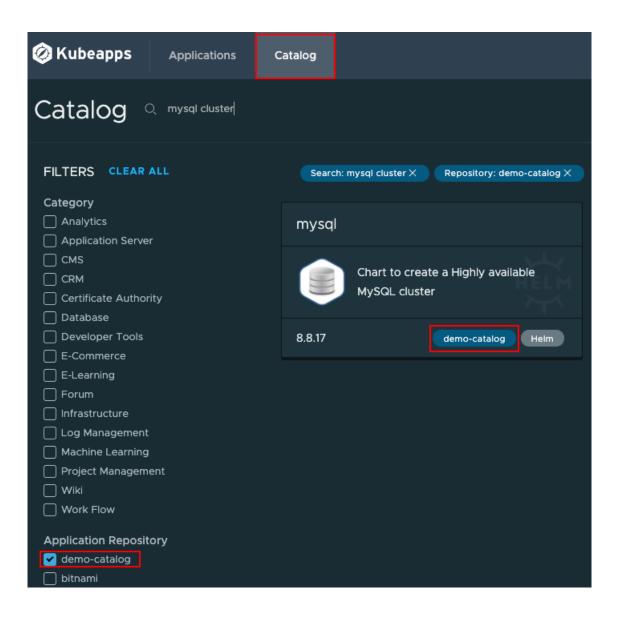

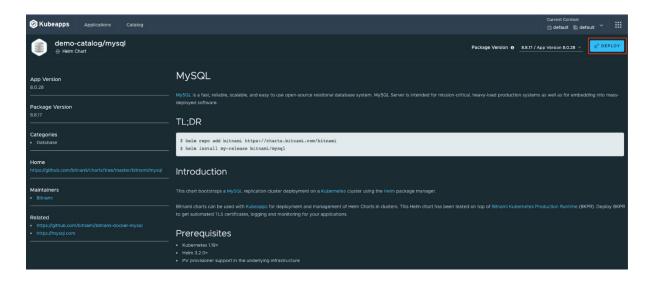

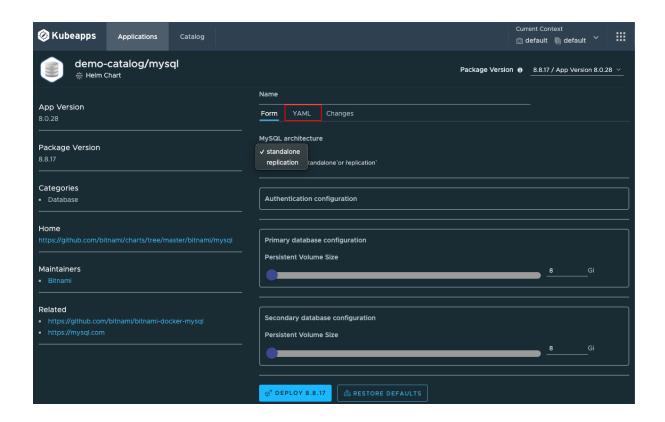

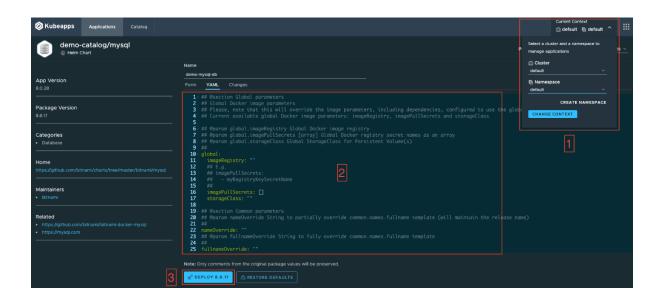

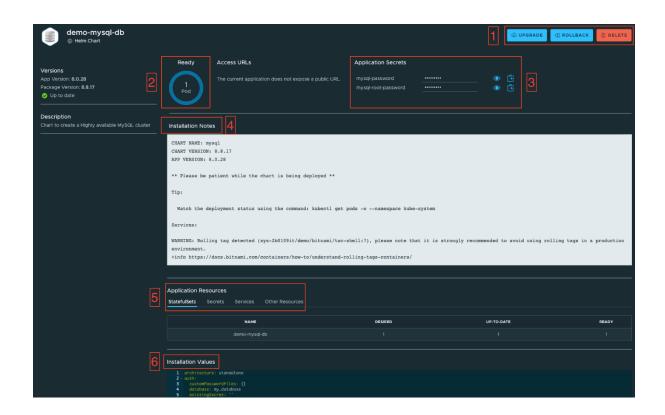

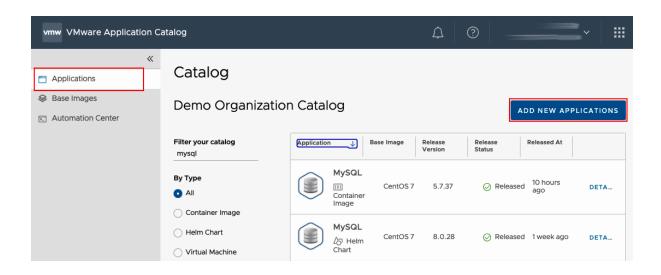

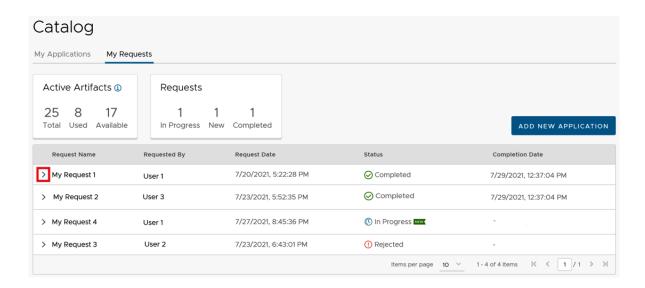

# **Chapter 5: Defining and Managing Business APIs**

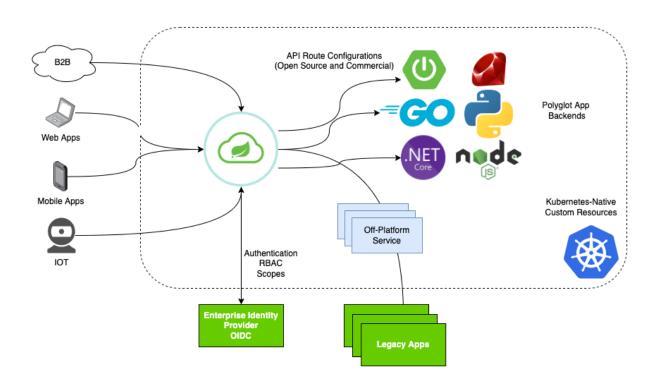

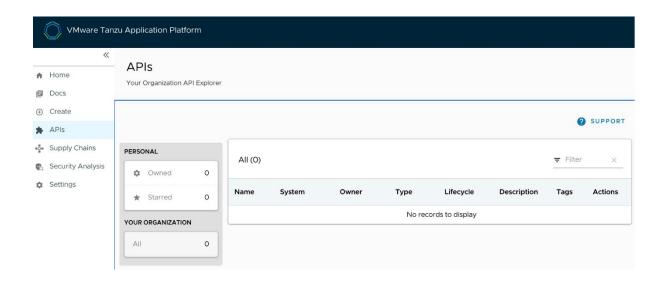

### **LOGIN**

Sign-in redirect URIs ②

Allow wildcard \* in login URI redirect.

http://localhost:8080/login/oauth2/code/sso

http://localhost:8084/login/oauth2/code/sso

http://localhost:8085/login/oauth2/code/sso

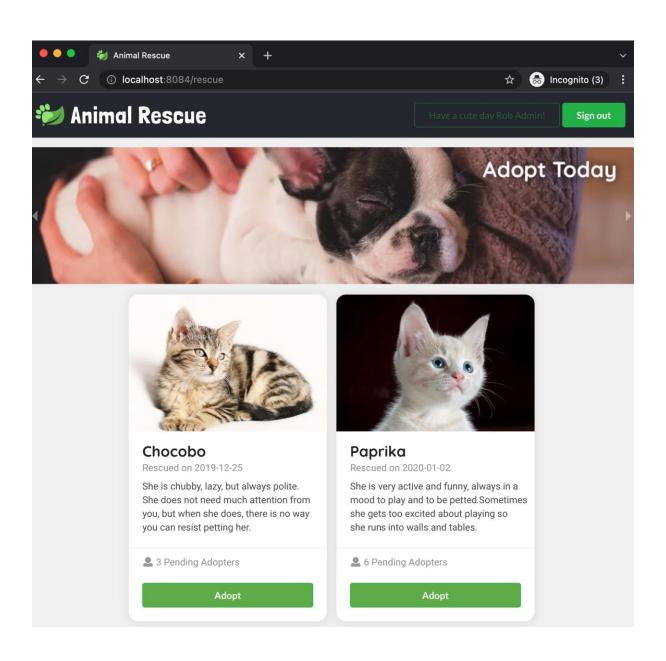

```
- {
       openapi: "3.0.1",
     - info: {
          title: "Animal Rescue",
          description: "Sample application for Spring Cloud Gateway commercial product demos.",
           version: "1.0.0-K8s"
       },
     - externalDocs: {
          url: "https://github.com/spring-cloud-services-samples/animal-rescue/"
       },
     - servers: [
         - {
              url: "http://animal-rescue.my.domain.io"
          }
       ١,
     - paths: {
         - /api/animals: {
              summary: "Route ID: animal-rescue-animal-rescue-backend-routes-0",
             - get: {
                - tags: [
                      "pet adoption"
                  summary: "Retrieve pets for adoption.",
                  description: "Retrieve all of the animals who are up for pet adoption.",
                - responses: {
                    - 200: {
                         description: "Ok",
                        - headers: {
                            - X-Remaining: {
                                 description: "RateLimit: number of requests remaining",
                               - schema: {
                                    type: "integer"
                                 }
                             }
                         }
                    - 429: {
                          description: "Too Many Requests. RateLimit=2,10s",
                        - headers: {
                            - X-Retry-In: {
                                 description: "RateLimit: time in milliseconds until retry",
                               - schema: {
                                     type: "integer"
                             }
0].paths["/api/animals"].get.responses["429"]
```

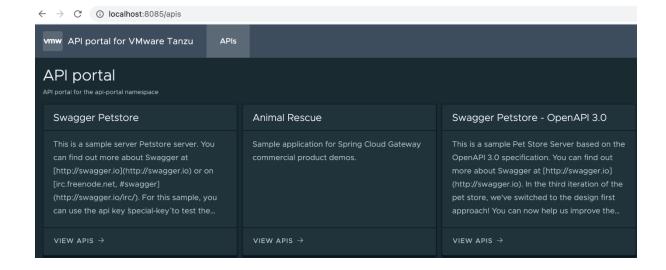

```
Request URL
  http://localhost:8084/api/animals
Server response
Code
              Details
              Response body
                    "id": 1,
                    "name": "Chocobo",
                    "rescueDate": "2019-12-25",
                     "avatarUrl": "https://cdn.pixabay.com/photo/2016/02/10/16/37/cat-1192026_1280.jpg",
                     "description": "She is chubby, lazy, but always polite. She does not need much
                attention from you, but when she does, there is no way you can resist petting her.",
                     "adoptionRequests": [
                         "id": 2,
                         "adopterName": "Gareth",
                         "email": "gareth@email.com",
                         "notes": "Blah blah",
                         "animal": 1
                         "adopterName": "Bella",
                         "email": "bella@email.com",
```

```
- "pet adoption"
title: "Retrieve pets for adoption."
description: "ROB EDIT - Retrieve all of the anmals who are up for pet
- predicates:
    - Path=/api/animals/{animalId}/adoption-requests
    - Method=POST
ssoEnabled: true
tokenRelay: true
```

# pet adoption GET /api/animals Retrieve pets for adoption. ROB EDIT - Retrieve all of the anmals who are up for pet adoption. Parameters

# **Chapter 6: Managing Container Images with Harbor**

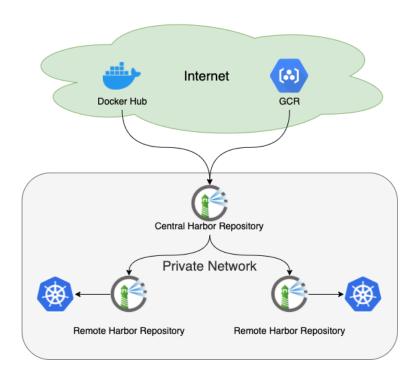

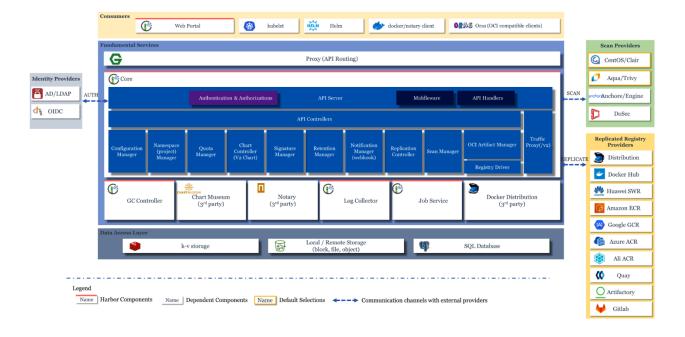

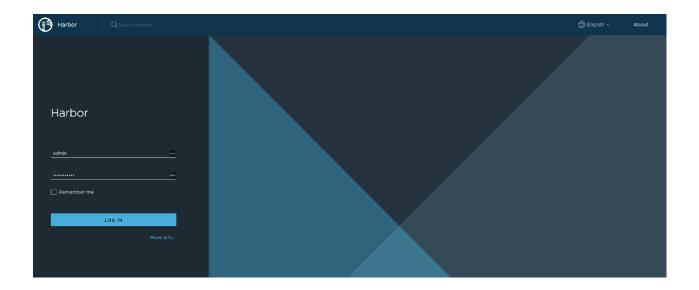

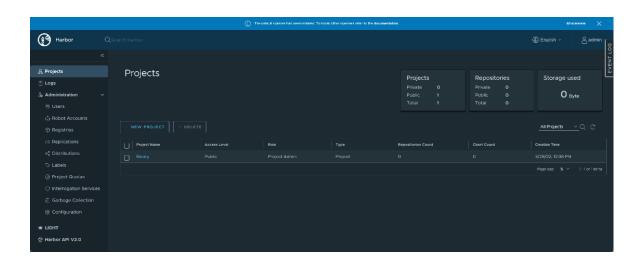

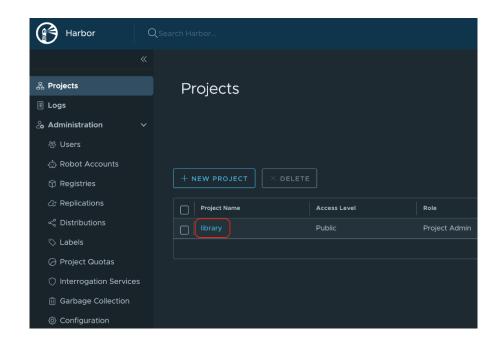

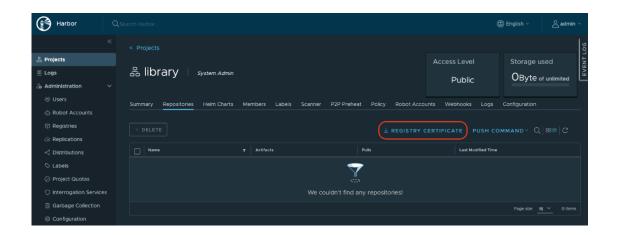

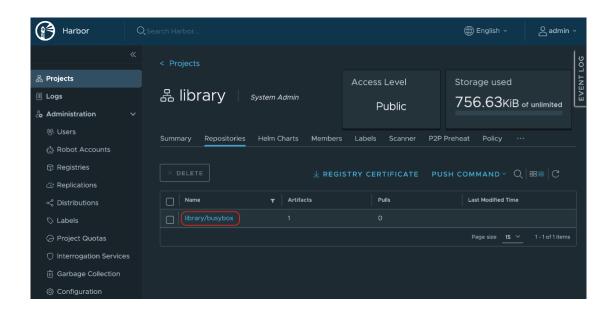

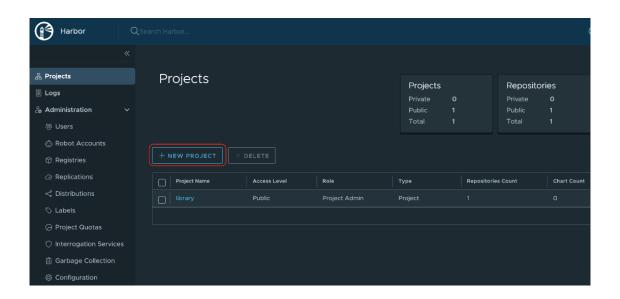

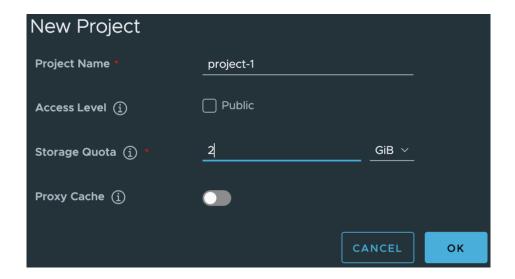

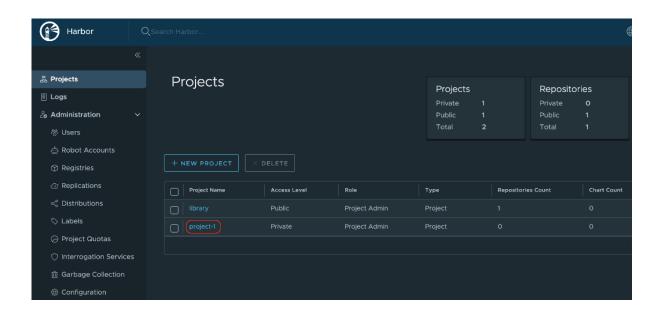

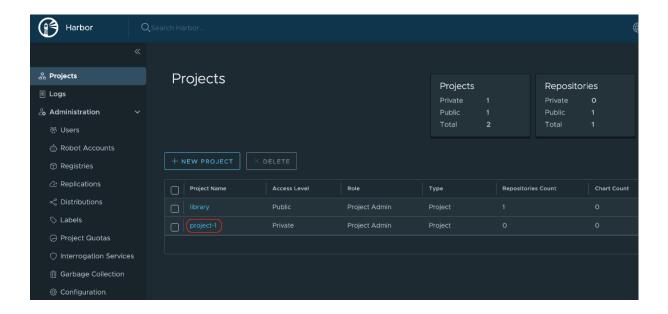

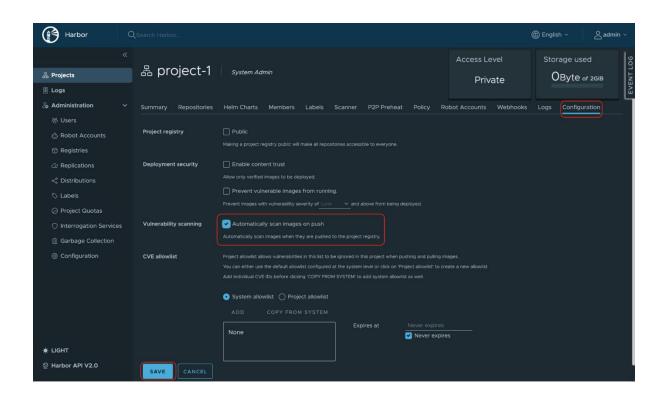

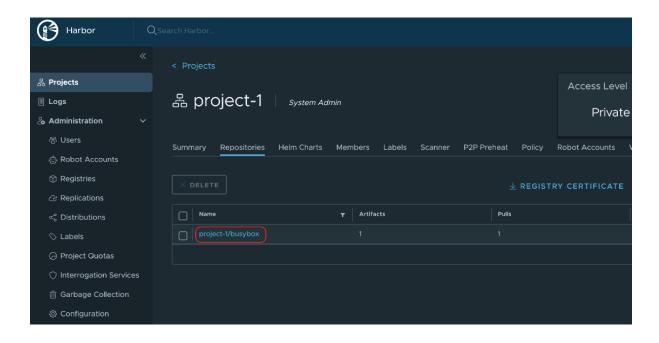

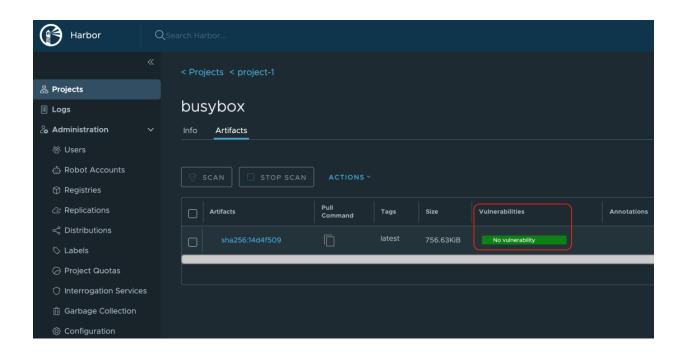

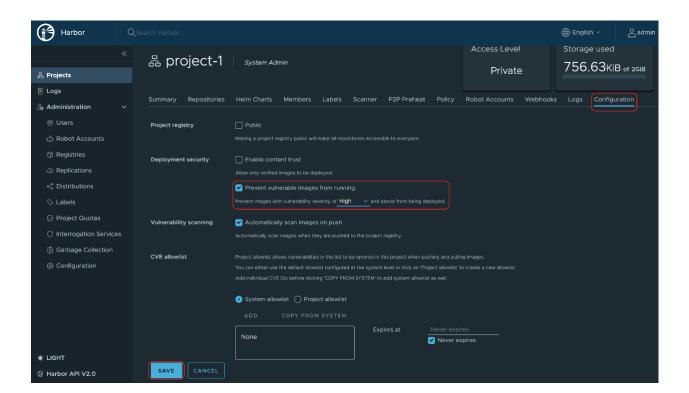

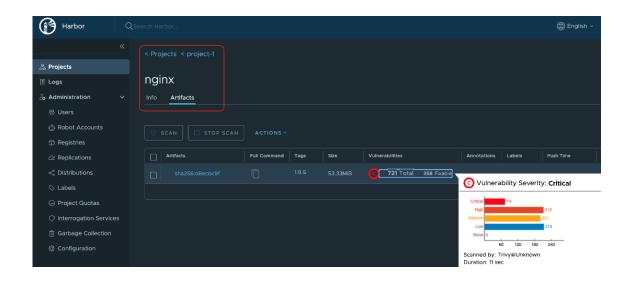

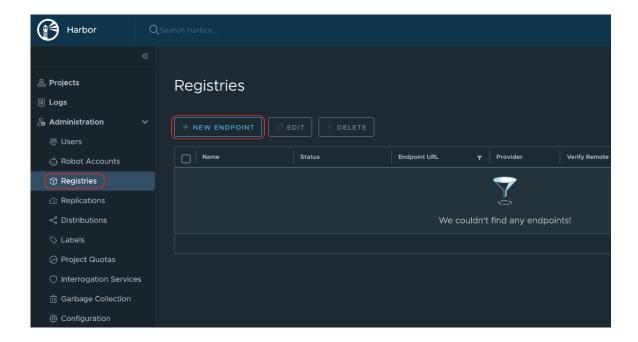

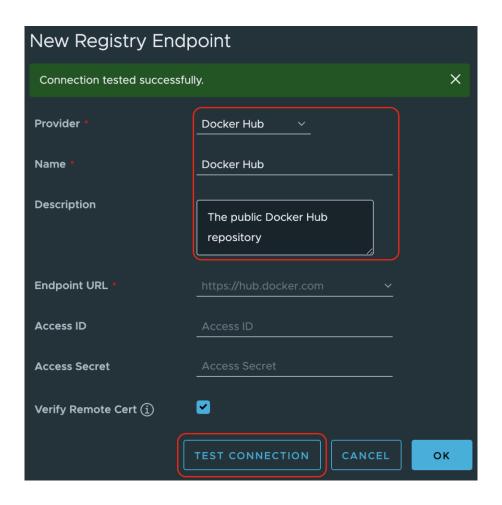

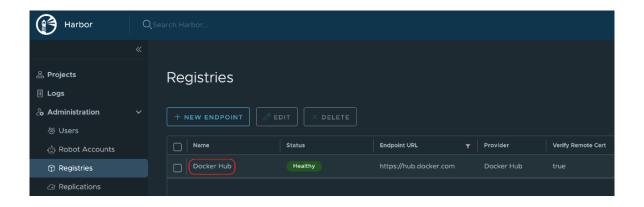

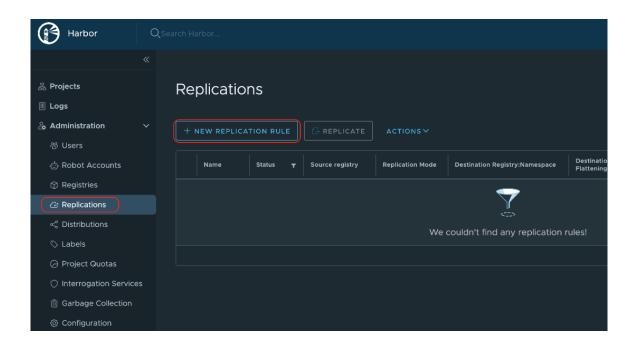

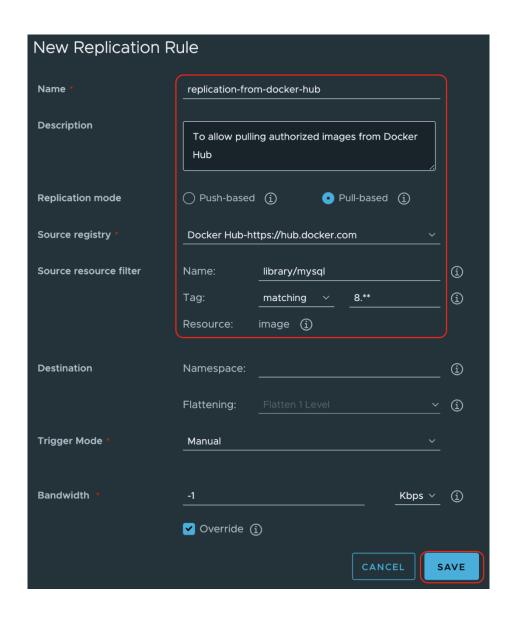

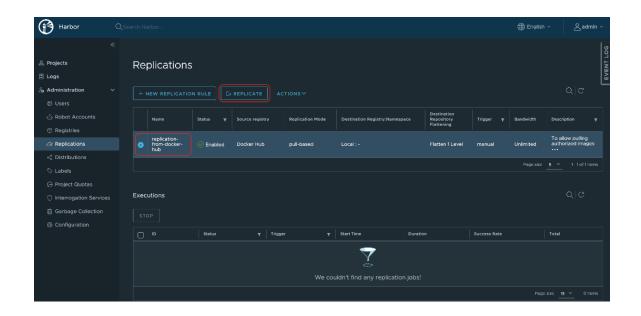

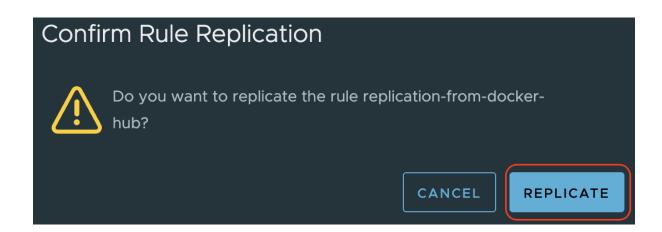

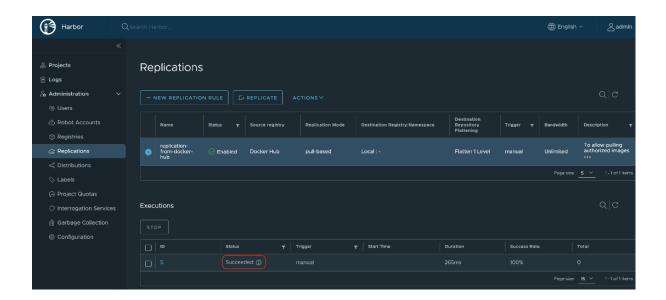

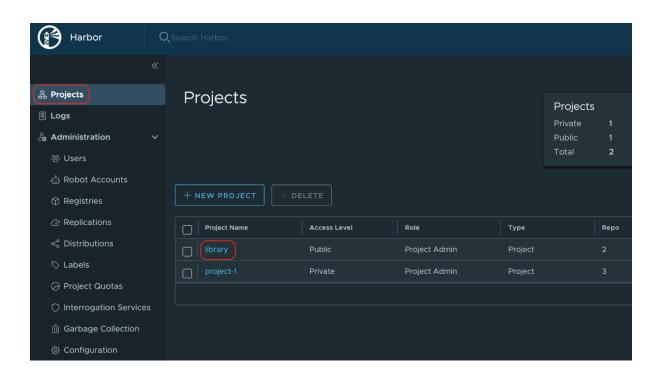

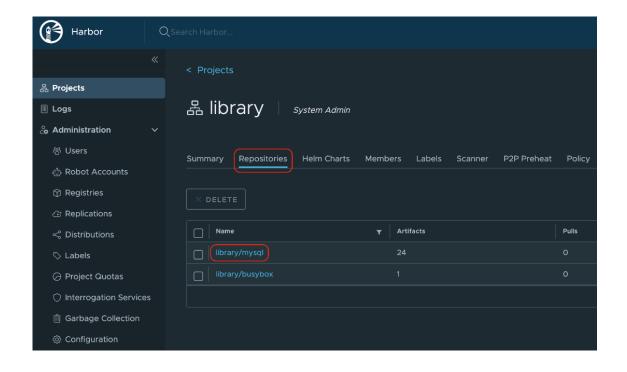

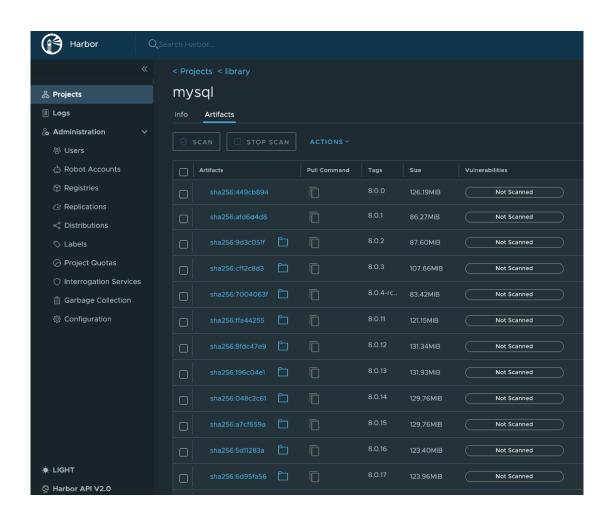

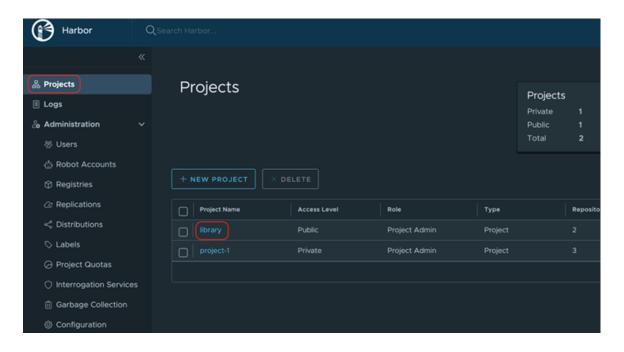

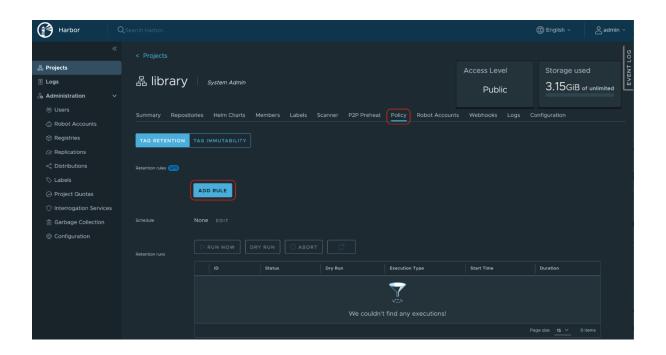

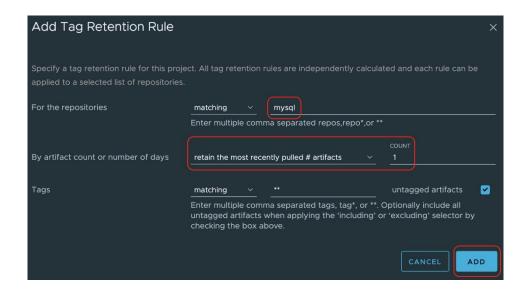

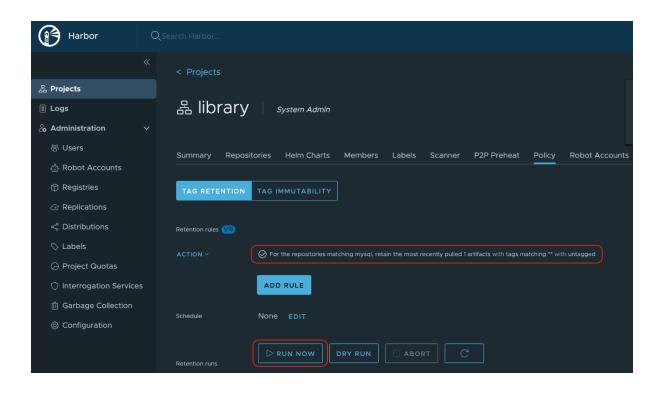

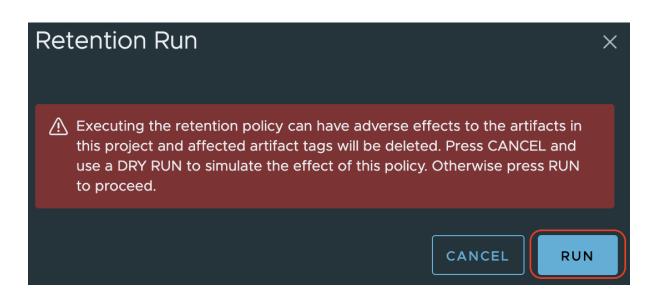

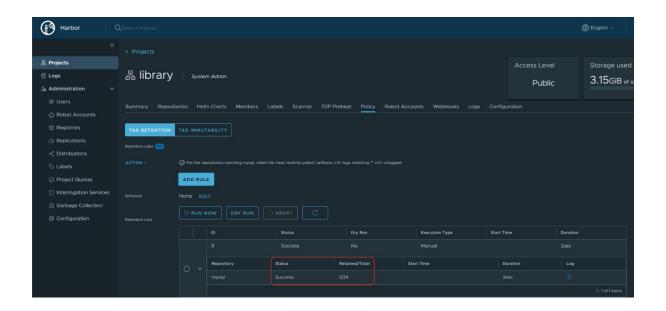

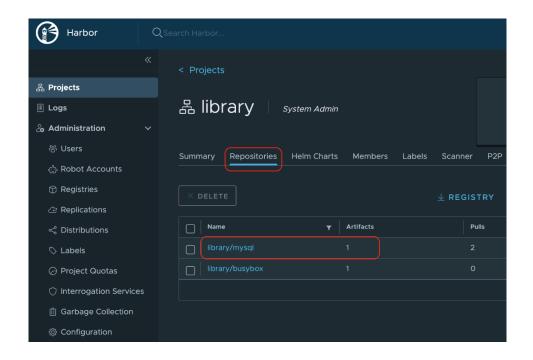

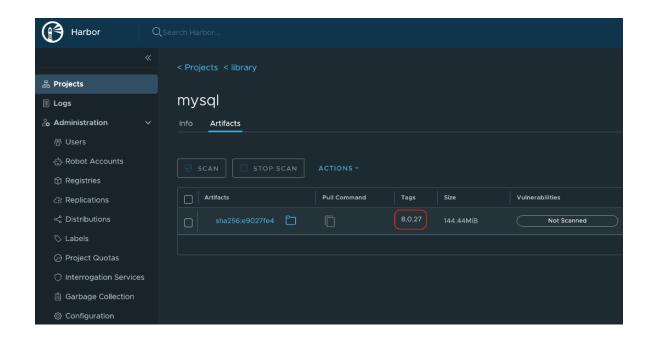

## **Chapter 7: Orchestrating Containers across Clouds with Tanzu Kubernetes Grid**

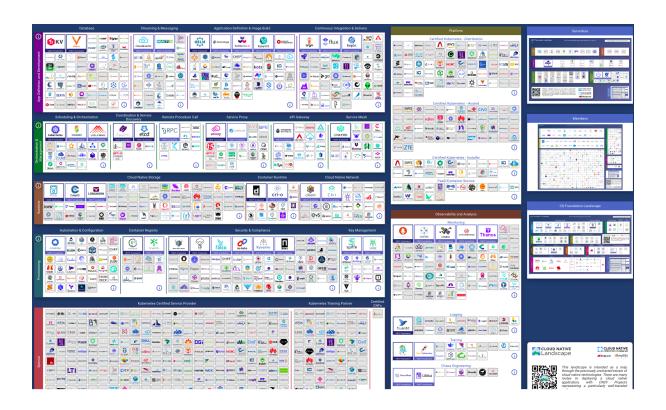

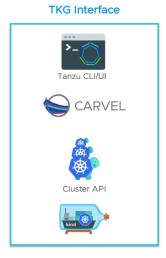

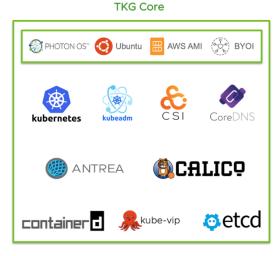

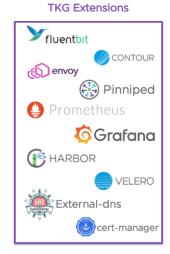

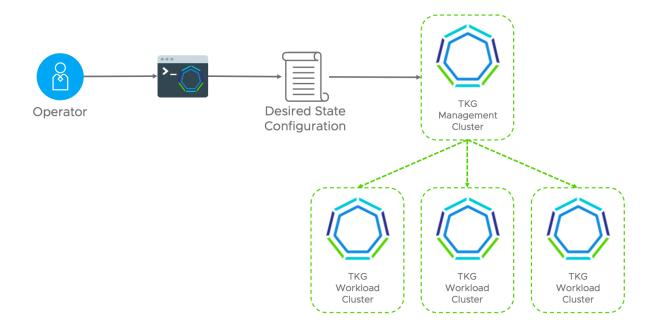

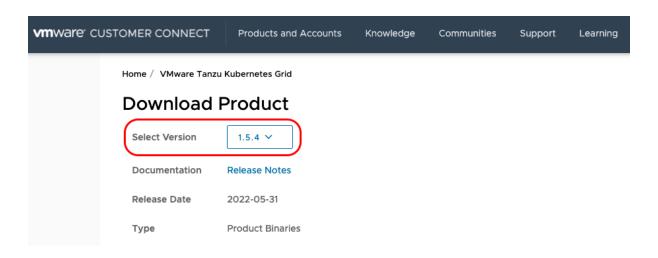

3 Product Downloads Drivers & Tools Open Source Custom ISOs OEM Addons Information File VMware Tanzu CLI 1.5.4 VMware Tanzu CLI for Linux DOWNLOAD NOW File size: 230 MB File type: gz Read More VMware Tanzu CLI for Mac DOWNLOAD NOW File size: 245.51 MB File type: gz Read More VMware Tanzu CLI for Windows DOWNLOAD NOW File size: 235.34 MB File type: zip Read More

#### VMWARE END USER LICENSE AGREEMENT

THE TERMS OF THIS END USER LICENSE AGREEMENT ("EULA") GOVERN YOUR USE OF THE SOFTWARE, REGARDLESS OF ANY TERMS THAT MAY APPEAR DURING THE INSTALLATION OF THE SOFTWARE.

BY DOWNLOADING, DEPLOYING, OR USING THE SOFTWARE, YOU AGREE TO BE BOUND BY THE TERMS OF THIS EULA. IF YOU DO NOT AGREE TO THE TERMS OF THIS EULA, YOU MUST NOT DOWNLOAD, DEPLOY, OR USE THE SOFTWARE, AND YOU MUST DELETE OR RETURN THE UNUSED SOFTWARE TO US OR THE VMWARE CHANNEL PARTNER FROM WHICH YOU ACQUIRED IT WITHIN THIRTY (30) DAYS OF ITS ACQUISITION AND REQUEST A REFUND OF THE LICENSE FEE, IF ANY, THAT YOU PAID FOR THE SOFTWARE.

EVALUATION LICENSE. If you license the Software for evaluation purposes (an "Evaluation License"), your use of the Software is only permitted for a period of thirty (30) days (unless we specify otherwise), and you may not use the Software with production data. Notwithstanding any other provision in this EULA, an Evaluation License of the Software is provided "AS IS" without indemnification, support or warranty of any kind, express or implied.

I agree to the terms and conditions outlined in the End User License Agreement

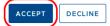

### Kubectl 1.22.9 for VMware Tanzu Kubernetes Grid 1.5.4

### Kubectl cluster cli v1.22.9 for Linux

File size: 12.9 MB File type: gz

#### **Read More**

**Read More** 

#### Kubectl cluster cli v1.22.9 for Mac

File size: 14.13 MB File type: gz

## Kubecti cluster cli v1.22.9 for Windows

File size: 13.13 MB File type: gz

### Read More

DOWNLOAD NOW

DOWNLOAD NOW

DOWNLOAD NOW

| ~ | » tanzu plugin list |                                                                   |            |                              |         |           |
|---|---------------------|-------------------------------------------------------------------|------------|------------------------------|---------|-----------|
|   | NAME                | DESCRIPTION                                                       | SCOPE      | DISCOVERY                    | VERSION | STATUS    |
|   | cluster             | Kubernetes cluster operations                                     | Context    | default-tkg-aws-mgmt-cluster | v0.11.6 | installed |
|   | kubernetes-release  | Kubernetes release operations                                     | Context    | default-tkg-aws-mgmt-cluster | v0.11.6 | installed |
|   | login               | Login to the platform                                             | Standalone | default                      | v0.11.6 | installed |
|   | management-cluster  | Kubernetes management-cluster operations                          | Standalone | default                      | v0.11.6 | installed |
|   | package             | Tanzu package management                                          | Standalone | default                      | v0.11.6 | installed |
|   | pinniped-auth       | Pinniped authentication operations (usually not directly invoked) | Standalone | default                      | v0.11.6 | installed |
|   | secret              | Tanzu secret management                                           | Standalone | default                      | v0.11.6 | installed |

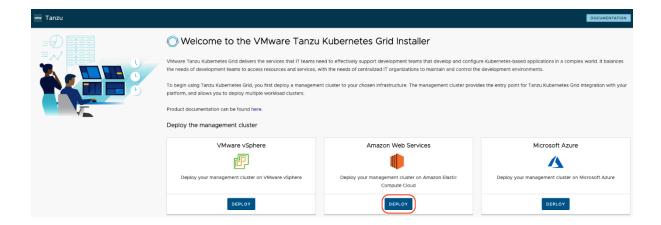

IaaS Provider Validate the AWS provider credentials for Tanzu Kubernetes Grid

AWS CREDENTIAL TYPE (1)

Oredential Profile (recommended)

One-Time Credentials

Select an already existing AWS credential profile. If you select a profile, the access keys and session token information configured for your profile are temporarily passed to the installer without displaying actual values in the UI.

Credential profiles can be configured using the AWS CLI.

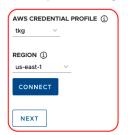

2. VPC for AWS

VPC for AWS

• Create new VPC on AWS 
Select an existing VPC

VPC CIDR ①
10.0.0.0/16

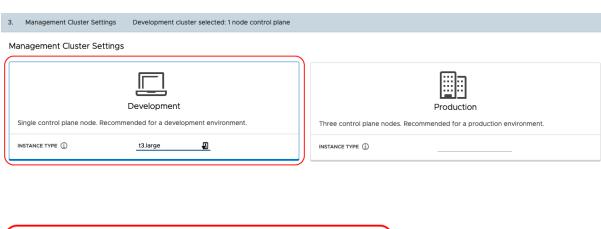

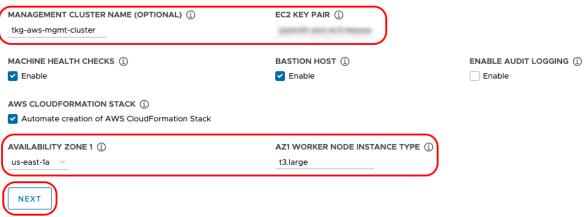

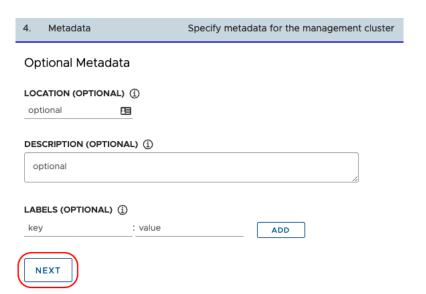

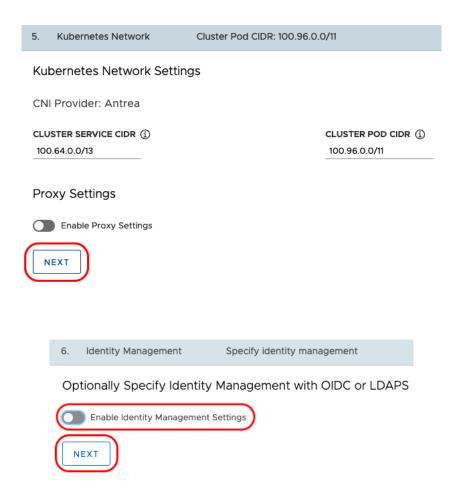

## 7. OS Image

OS Image: amazon-2-amd64 (ami-0092b98bc500b4c18)

## OS Image with Kubernetes v1.22.9+vmware.1-tkg.1

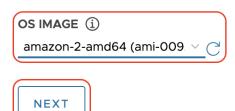

8. CEIP Agreement

Join the CEIP Program for TKG

VMware's Customer Experience Improvement Program ("CEIP") provides VMware with information that enables VMware to improve its products and services and fix problems. By choosing to participate in CEIP, you agree that VMware may collect technical information about your use of VMware products and services on a regular basis. This information does not personally identify you.

For more details about the Program, please see http://www.vmware.com/trustvmware/ceip.html

✓ Participate in the Customer Experience Improvement Program

NEXT

## ← **|** Deploy Management Cluster on Amazon Web Services

| > | $\odot$ | laaS Provider               | Validate the AWS provider credentials for Tanzu Kubernetes Grid |
|---|---------|-----------------------------|-----------------------------------------------------------------|
| > | $\odot$ | VPC for AWS                 | Specify VPC settings for AWS                                    |
| > | $\odot$ | Management Cluster Settings | Development cluster selected: 1 node control plane              |
| > | $\odot$ | Metadata                    | Specify metadata for the management cluster                     |
| > | $\odot$ | Kubernetes Network          | Cluster Pod CIDR: 100.96.0.0/11                                 |
| > | $\odot$ | Identity Management         | Specify identity management                                     |
| > | $\odot$ | OS Image                    | OS Image: amazon-2-amd64 (ami-0092b98bc500b4c18)                |
| > | $\odot$ | CEIP Agreement              | Join the CEIP Program for TKG                                   |

## REVIEW CONFIGURATION

|                                                              | OS Image                                                                                                    |                      |  |  |  |  |
|--------------------------------------------------------------|----------------------------------------------------------------------------------------------------|----------------------|--|--|--|--|
| OS Image                                                     | OS Image: amazon-2-amd64 (ami-0092b98bc500b4c18)                                                                          |                      |  |  |  |  |
| CEIP OPT-IN                                                  | yes                                                                                                    |                      |  |  |  |  |
| CLI Command Equivalent                                       | CLI Command Equivalent                                                                                                    |                      |  |  |  |  |
| tanzu management-cluster per<br>/Users/panditpa/.config/tanz | missions aws set && tanzu management-cluster create tkg-aws-mgmt-clusterfile<br>u/tkg/clusterconfigs/0u63dgsrzz.yaml -v 6 | 全 COPY CLI COMMAND   |  |  |  |  |
| DEPLOY MANAGEMENT CLUST                                      | EDIT CONFIGURATION                                                                                                    | EXPORT CONFIGURATION |  |  |  |  |

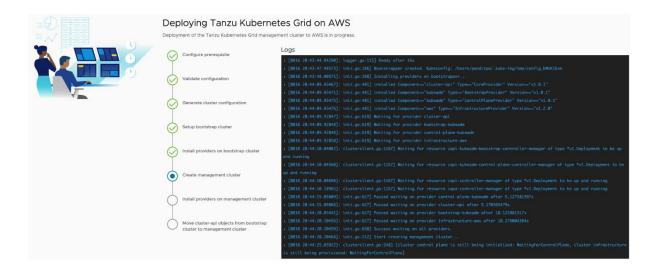

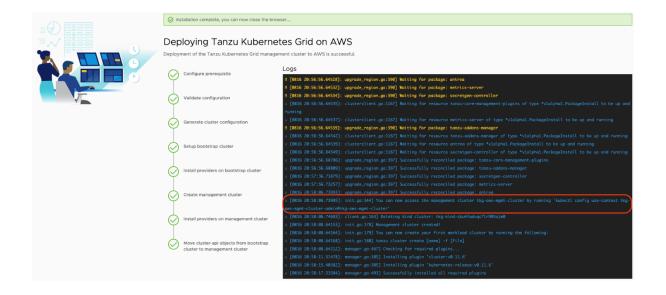

~ » tanzu mc get

NAME NAMESPACE STATUS CONTROLPLANE WORKERS KUBERNETES ROLES PLAN tkg-aws-mgmt-cluster tkg-system running 1/1 1/1 1/1 1/22.9+vmware.1 management dev

### Details:

| NAME                                                                   | READY | SEVERITY | REASON | SINCE | MESSAGE |  |
|------------------------------------------------------------------------|-------|----------|--------|-------|---------|--|
| /tkg-aws-mgmt-cluster                                                  | True  |          |        | 45m   |         |  |
| -ClusterInfrastructure - AWSCluster/tkg-aws-mgmt-cluster               | True  |          |        | 46m   |         |  |
| -ControlPlane - KubeadmControlPlane/tkg-aws-mgmt-cluster-control-plane | True  |          |        | 45m   |         |  |
| └─Machine/tkg-aws-mgmt-cluster-control-plane-dl44m                     | True  |          |        | 46m   |         |  |
| -Workers                                                               |       |          |        |       |         |  |
| └─MachineDeployment/tkg-aws-mgmt-cluster-md-0                          | True  |          |        | 46m   |         |  |
| Machine/tka-aws-mamt-cluster-md-0-7c8864bbcf-79d2v                     | True  |          |        | 46m   |         |  |

### Providers:

| NAMESPACE                         | NAME                  | TYPE                   | PROVIDERNAME | VERSION | WATCHNAMESPACE |
|-----------------------------------|-----------------------|------------------------|--------------|---------|----------------|
| capa-system                       | infrastructure-aws    | InfrastructureProvider | aws          | v1.2.0  |                |
| capi-kubeadm-bootstrap-system     | bootstrap-kubeadm     | BootstrapProvider      | kubeadm      | v1.0.1  |                |
| capi-kubeadm-control-plane-system | control-plane-kubeadm | ControlPlaneProvider   | kubeadm      | v1.0.1  |                |
| capi-system                       | cluster-api           | CoreProvider           | cluster-api  | v1.0.1  |                |

~ » tanzu cluster list

NAME NAMESPACE STATUS CONTROLPLANE WORKERS KUBERNETES PLAN tkg-aws-workload-cluster default running 1/1 1/1 1/1 1/1 <a href="https://documents.org/lines/">KUBERNETES ROLES PLAN V1.21.11+vmware.1</a>

~ » kubectl get nodes

NAME STATUS ROLES AGE VERSION ip-10-0-17-250.ec2.internal Ready control-plane, master 73m v1.21.11+vmware.1 role value v1.21.11+vmware.1 role v1.21.11+vmware.1 role v1.21.11+vmware.1

~ » tanzu cluster list

NAME NAMESPACE STATUS CONTROLPLANE WORKERS KUBERNETES ROLES PLAN tkg-aws-workload-cluster default running 1/1 1/1 1/1 1/21.11+vmware.1 <none> dev

~ » tanzu cluster scale tkg-aws-workload-cluster -w 3

Successfully updated worker node machine deployment replica count for cluster tkg-aws-workload-cluster Workload cluster 'tkg-aws-workload-cluster' is being scaled

~ » tanzu cluster list

CONTROLPLANE WORKERS **KUBERNETES** NAMESPACE STATUS **ROLES** PLAN NAME tkg-aws-workload-cluster default 3/3 v1.21.11+vmware.1 dev runnina <none>

~ » tanzu cluster list

NAME NAMESPACE STATUS CONTROLPLANE WORKERS **KUBERNETES ROLES** PLAN tkg-aws-workload-cluster default running 1/1 3/3 v1.21.11+vmware.1 <none> dev

~ » tanzu kubernetes-release get

| NAME                   | VERSION                 | COMPATIBLE | <b>ACTIVE</b> | UPDATES AVAILABLE |
|------------------------|-------------------------|------------|---------------|-------------------|
| v1.20.15vmware.1-tkg.2 | v1.20.15+vmware.1-tkg.2 | True       | True          | True              |
| v1.21.11vmware.1-tkg.3 | v1.21.11+vmware.1-tkg.3 | True       | True          | True              |
| v1.22.9vmware.1-tkg.1  | v1.22.9+vmware.1-tkg.1  | True       | True          | False             |

~ » tanzu cluster upgrade tkg-aws-workload-cluster --tkr v1.22.9---vmware.1-tkg.1

Upgrading workload cluster 'tkg-aws-workload-cluster' to kubernetes version 'v1.22.9+vmware.1'. Are you sure? [y/N]: y Validating configuration...

unable to create AWS client. Skipping validations that require an AWS client  $updating \ additional \ components: \ 'addons-management/kapp-controller' \ \dots$ 

Verifying kubernetes version...

Retrieving configuration for upgrade cluster...

Create InfrastructureTemplate for upgrade...

Upgrading control plane nodes...

Patching KubeadmControlPlane with the kubernetes version v1.22.9+vmware.1...

Updating the KCP object with k8s version v1.22.9+vmware.1

Waiting for kubernetes version to be updated for control plane nodes

Upgrading worker nodes...

Patching MachineDeployment with the kubernetes version v1.22.9+vmware.1...

Waiting for kubernetes version to be updated for worker nodes...

unable to create AWS client. Skipping validations that require an AWS client

updating additional components: 'metadata/tkg' ...

unable to create AWS client. Skipping validations that require an AWS client updating additional components: 'addons-management/standard-package-repo' ...

Waiting for packages to be up and running... Cluster 'tkg-aws-workload-cluster' successfully upgraded to kubernetes version 'v1.22.9+vmware.1'

| Name                                                            | ▲ Instance ID       | Instance state | Instance type   ▽ |
|-----------------------------------------------------------------|---------------------|----------------|-------------------|
| tkg-aws-workload-cluster-control-plane-bwlrz                    | i-0d096a46a1c57f0ba | ⊝ Terminated   | t3.large          |
| tkg-aws-workload-cluster-control-plane-v1-22-9-vmware-1-cvrvs2h | i-070d2f53f5d716c81 | ⊝ Terminated   | t3.large          |
| tkg-aws-workload-cluster-control-plane-v1-22-9-vmware-1-cvthzst | i-030b1f7960fa9f5b7 | ⊗ Running      | t3.large          |
| tkg-aws-workload-cluster-md-0-l5zl4                             | i-03b9d7f74d5e42ea5 | ⊝ Terminated   | t3.large          |
| tkg-aws-workload-cluster-md-0-nrmc8                             | i-092be694c504019bc | ⊝ Terminated   | t3.large          |
| tkg-aws-workload-cluster-md-0-s7t8l                             | i-0655711379df414de | ⊝ Terminated   | t3.large          |
| tkg-aws-workload-cluster-md-0-v1-22-9-vmware-1-pe5wg-bq45v      | i-078d97bac3162ddc3 | ⊗ Running      | t3.large          |
| tkg-aws-workload-cluster-md-0-v1-22-9-vmware-1-pe5wg-d9fcr      | i-02f7a631f5234a3f5 | ⊗ Running      | t3.large          |
| tkg-aws-workload-cluster-md-0-v1-22-9-vmware-1-pe5wg-h4jq6      | i-0b1eac85b961f6cb3 | ⊗ Running      | t3.large          |

~ » tanzu cluster list
NAME
NAMESPACE STATUS CONTROLPLANE tkg-aws-workload-cluster default running 1/1 3/3 KUBERNETES v1.22.9+vmware.1
ROLES PLAN
controlplane
ROLES PLAN
controlplane

~ » tanzu cluster delete tkg-aws-workload-cluster Deleting workload cluster 'tkg-aws-workload-cluster'. Are you sure? [y/N]: y Workload cluster 'tkg-aws-workload-cluster' is being deleted

| Name 🔺                                                          | Instance ID         | Instance state             | Instance type |
|-----------------------------------------------------------------|---------------------|----------------------------|---------------|
| tkg-aws-workload-cluster-control-plane-bwlrz                    | i-0d096a46a1c57f0ba | ⊝ Terminated ⊕ Q           | t3.large      |
| tkg-aws-workload-cluster-control-plane-v1-22-9-vmware-1-cvrvs2h | i-070d2f53f5d716c81 | ⊝ Terminated      ⊕      Q | t3.large      |
| tkg-aws-workload-cluster-control-plane-v1-22-9-vmware-1-cvthzst | i-030b1f7960fa9f5b7 | ⊝ Terminated      ⊕      Q | t3.large      |
| tkg-aws-workload-cluster-md-0-l5zl4                             | i-03b9d7f74d5e42ea5 | ⊝ Terminated      ⊕      Q | t3.large      |
| tkg-aws-workload-cluster-md-0-nrmc8                             | i-092be694c504019bc | ⊝ Terminated ⊕ Q           | t3.large      |
| tkg-aws-workload-cluster-md-0-s7t8l                             | i-0655711379df414de | ⊝ Terminated      ⊕      Q | t3.large      |
| tkg-aws-workload-cluster-md-0-v1-22-9-vmware-1-pe5wg-bq45v      | i-078d97bac3162ddc3 | ⊝ Terminated      ⊕      Q | t3.large      |
| tkg-aws-workload-cluster-md-0-v1-22-9-vmware-1-pe5wg-d9fcr      | i-02f7a631f5234a3f5 | ⊝ Terminated ⊕ Q           | t3.large      |
| tkg-aws-workload-cluster-md-0-v1-22-9-vmware-1-pe5wg-h4jq6      | i-0b1eac85b961f6cb3 | ⊝ Terminated ⊕ Q           | t3.large      |

```
Installing providers to cleanup cluster...
Fetching providers
Installing cert-manager Version="v1.5.3"
Waiting for cert-manager to be available...
Installing Provider="cluster-api" Version="v1.0.1" TargetNamespace="capi-system"
Installing Provider="bootstrap-kubeadm" Version="v1.0.1" TargetNamespace="capi-kubeadm-bootstrap-system"
Installing Provider="control-plane-kubeadm" Version="v1.0.1" TargetNamespace="capi-kubeadm-control-plane-system"
Installing Provider="infrastructure-aws" Version="v1.2.0" TargetNamespace="capa-system"
installed Component=="cluster-api" Type=="CoreProvider" Version=="v1.0.1"
installed Component=="kubeadm" Type=="BootstrapProvider" Version=="v1.0.1" installed Component=="kubeadm" Type=="ControlPlaneProvider" Version=="v1.0.1"
installed Component=="aws" Type=="InfrastructureProvider" Version=="v1.2.0"
Waiting for provider control-plane-kubeadm
Waiting for provider cluster-api
Waiting for provider bootstrap-kubeadm
Waiting for provider infrastructure-aws
Waiting for resource capi-kubeadm-bootstrap-controller-manager of type *v1.Deployment to be up and running
Waiting for resource capi-kubeadm-control-plane-controller-manager of type *v1.Deployment to be up and running
Waiting for resource capi-controller-manager of type *v1.Deployment to be up and running
Waiting for resource capa-controller-manager of type *v1.Deployment to be up and running
Passed waiting on provider bootstrap-kubeadm after 5.141313736s
Passed waiting on provider cluster-api after 5.179712151s
Passed waiting on provider infrastructure-aws after 5.265423202s
Passed waiting on provider control-plane-kubeadm after 10.14069577s
Success waiting on all providers.
Moving Cluster API objects from management cluster to cleanup cluster...
Performing move...
Discovering Cluster API objects
Moving Cluster API objects Clusters=1
Creating objects in the target cluster
Deleting objects from the source cluster
Waiting for the Cluster API objects to get ready after move...
Waiting for resource tkg-aws-mgmt-cluster of type *v1beta1.Cluster to be up and running
Waiting for resources type *v1beta1.MachineList to be up and running
Deleting management cluster...
Waiting for tkg-aws-mgmt-cluster resource of type *v1beta1.Cluster to be deleted
Management cluster 'tkg-aws-mgmt-cluster' deleted.
Deleting the management cluster context from the kubeconfig file '/Users/panditpa/.kube/config'
warning: this removed your active context, use "kubectl config use-context" to select a different one
Deleting kind cluster: tkg-kind-cbur8ctvqc7r4crv0i20
```

Management cluster deleted!

Ready after 16s

# **Chapter 8: Enhancing Developer Productivity with Tanzu Application Platform**

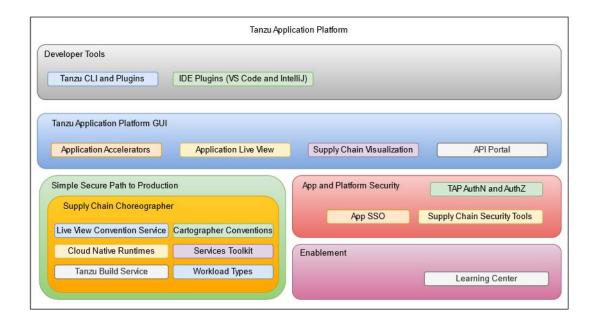

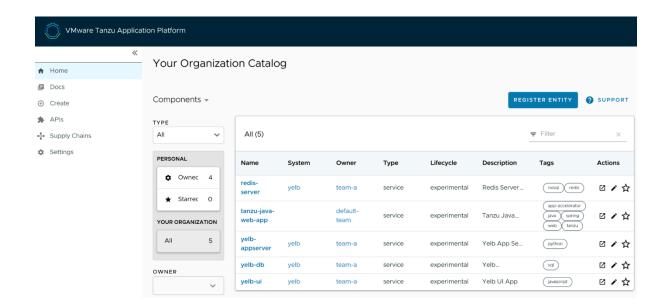

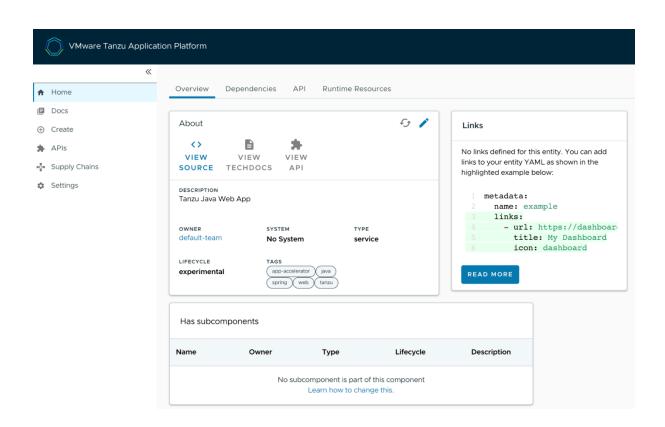

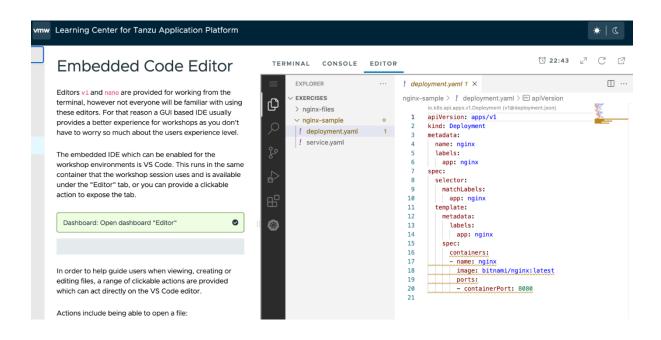

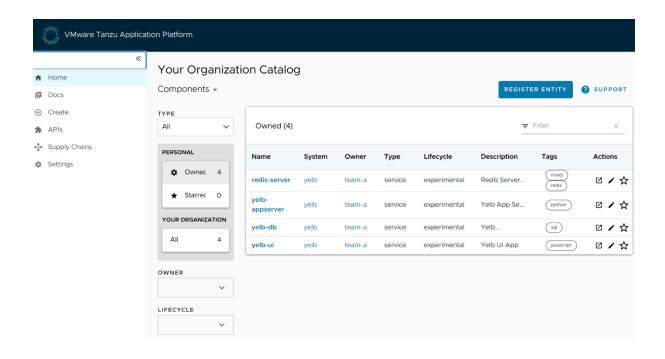

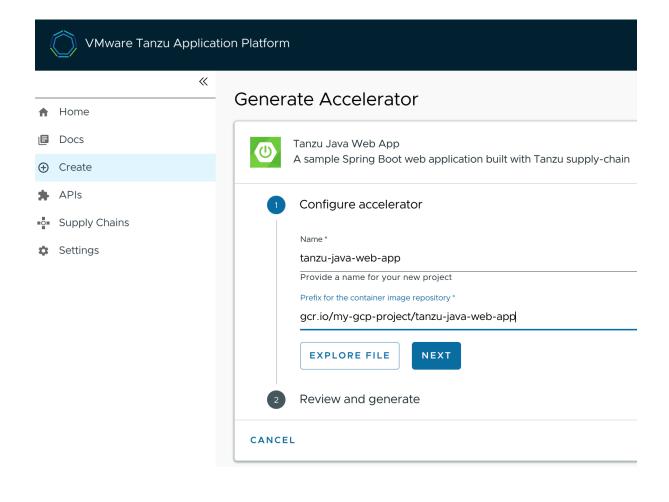

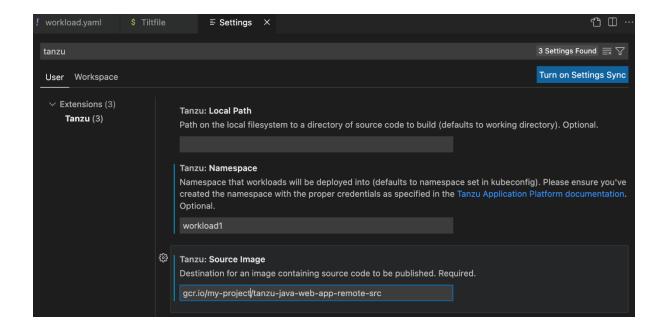

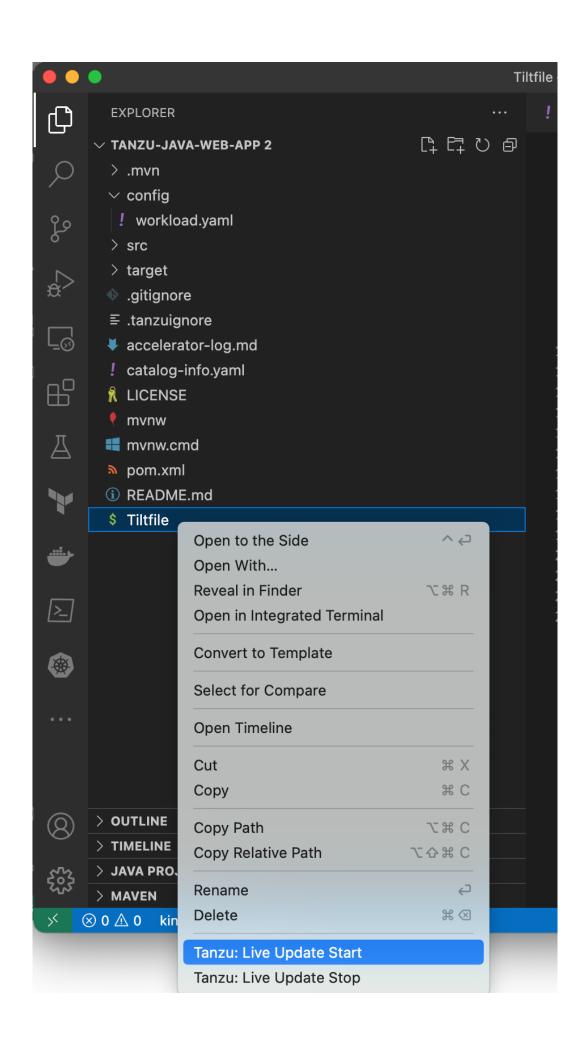

```
[I] (* acmedemo-tkg@tap-install.us-west-2.eksctl.io|default) ~/D/tanzu-java-web-app> kube
                                                       READY
                                                               STATUS
                                                                           RESTARTS
tanzu-java-web-app-00002-deployment-85bbdf95c9-hv78t
                                                       2/2
                                                               Running
tanzu-java-web-app-build-1-build-pod
                                                       0/1
                                                               Completed
                                                                           0
                                                                                       15m
tanzu-java-web-app-build-2-build-pod
                                                       0/1
                                                               Completed
                                                                           0
                                                                                       8m53s
tanzu-java-web-app-config-writer-dqcfl-pod
                                                       0/1
                                                               Completed
                                                                           0
                                                                                       7m29s
tanzu-java-web-app-config-writer-fzhdt-pod
                                                       0/1
                                                               Completed
                                                                           0
                                                                                       14m
[I] (* acmedemo-tkg@tap-install.us-west-2.eksctl.io|default) ~/D/tanzu-java-web-app>
```

Greetings from Spring Boot + Tanzu!

## **Chapter 9: Managing and Controlling Kubernetes Clusters with Tanzu Mission Control**

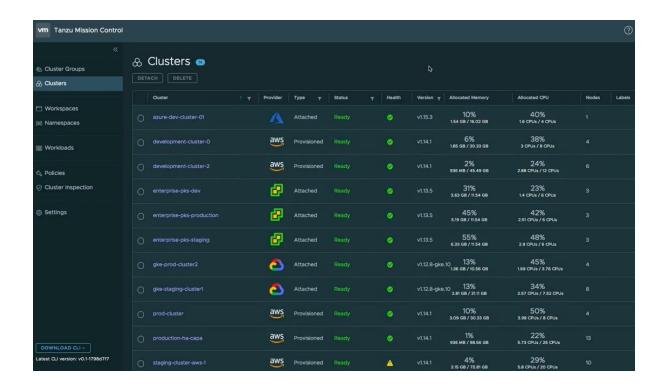

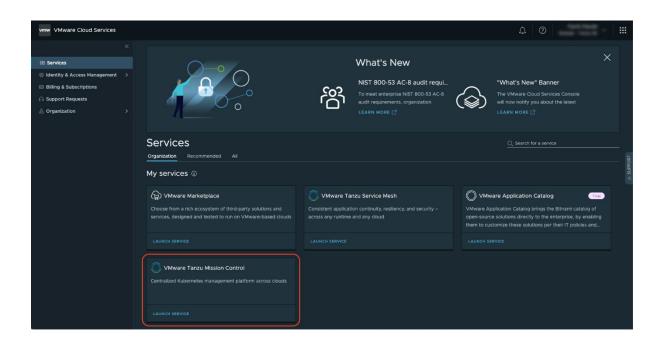

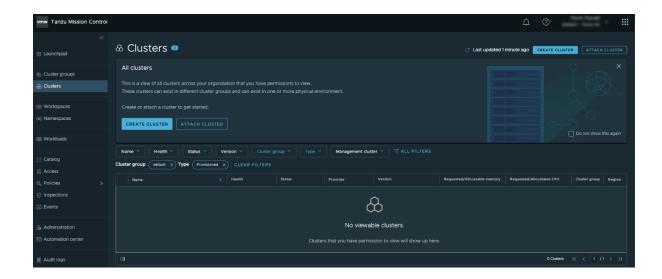

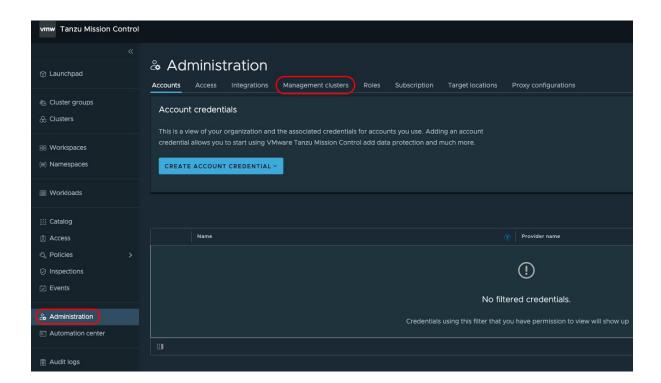

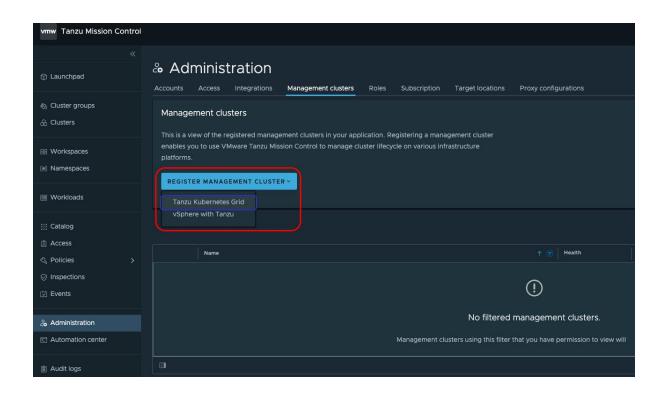

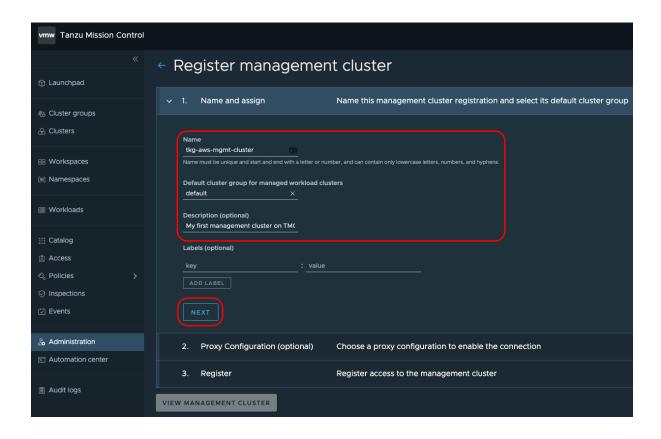

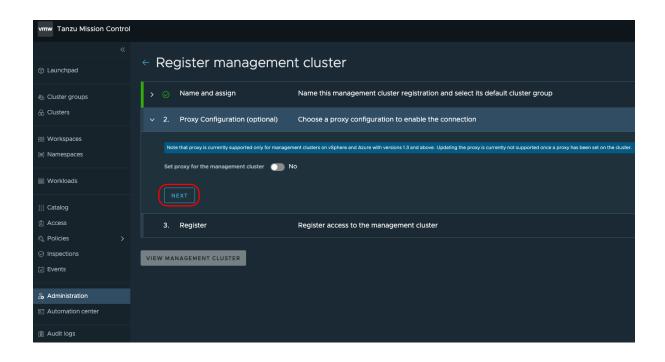

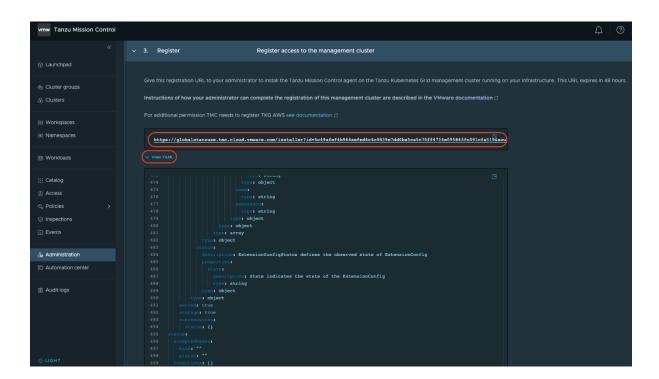

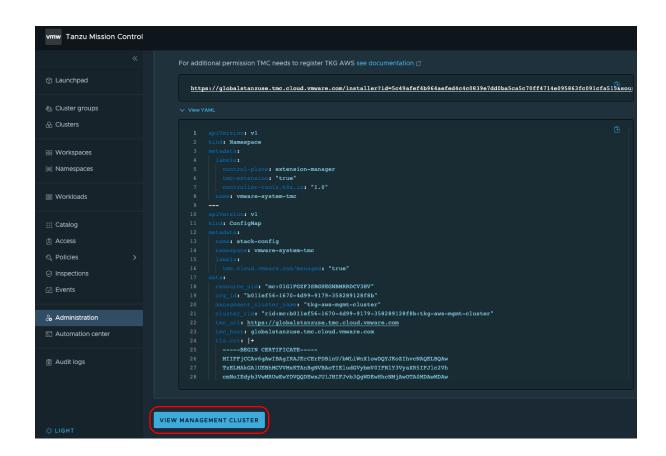

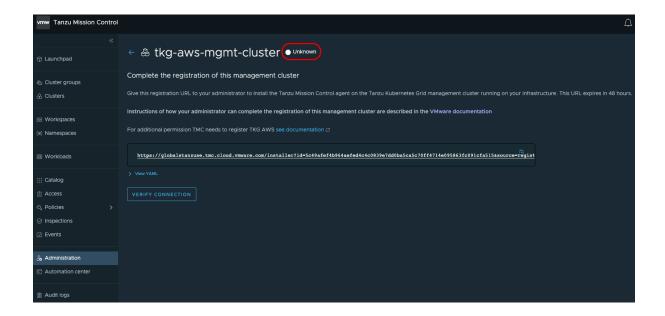

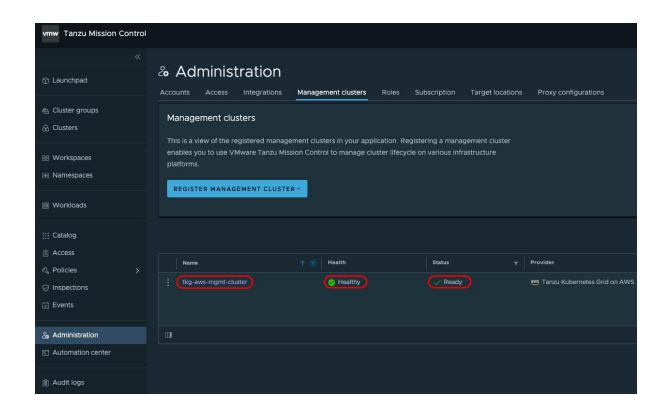

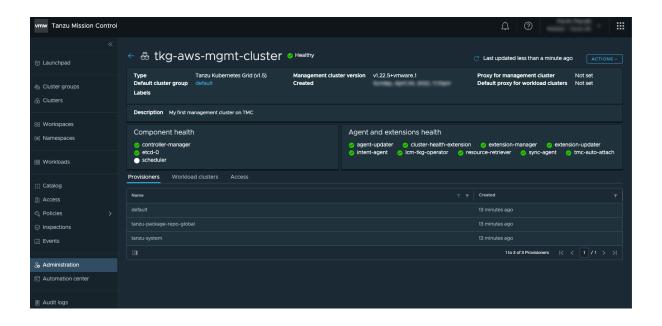

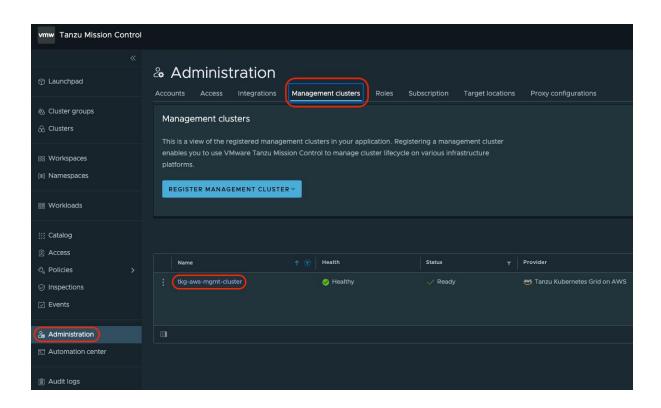

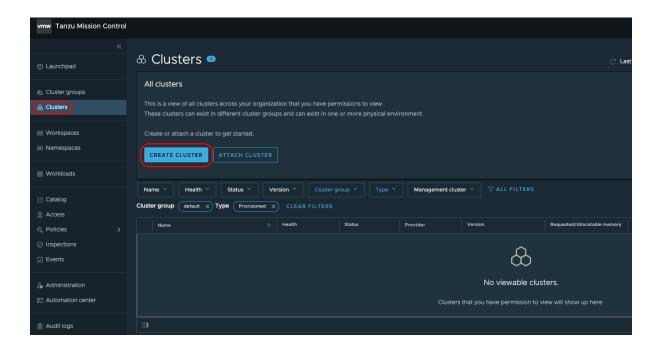

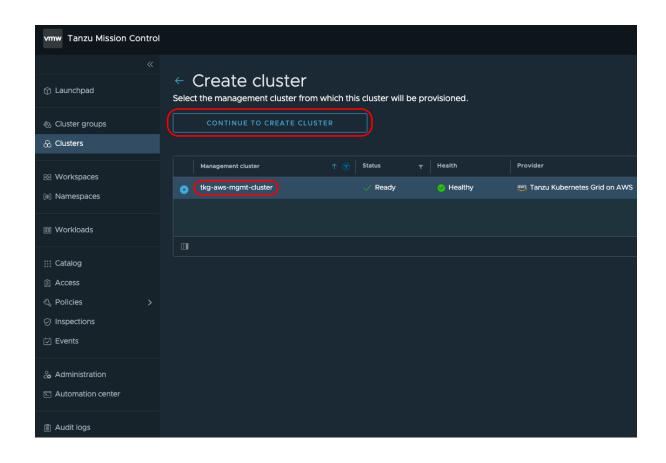

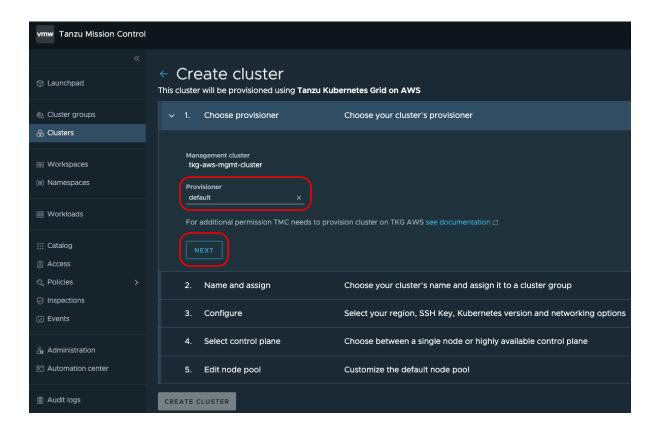

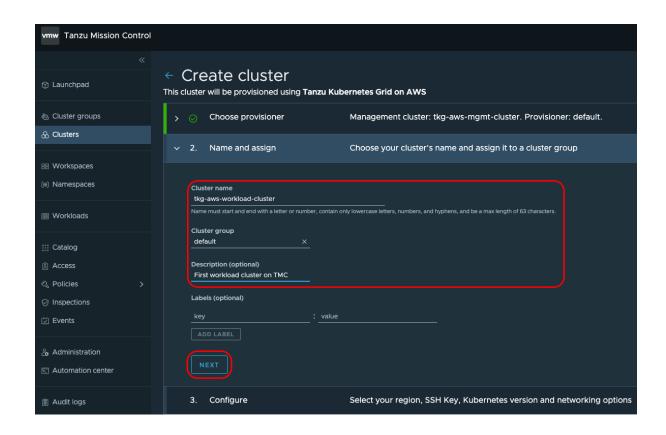

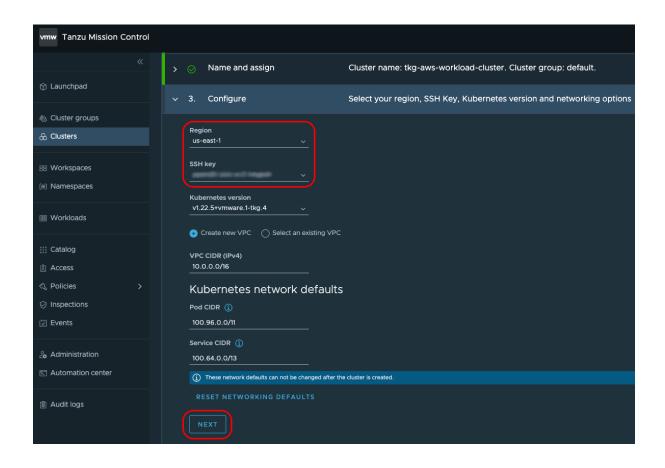

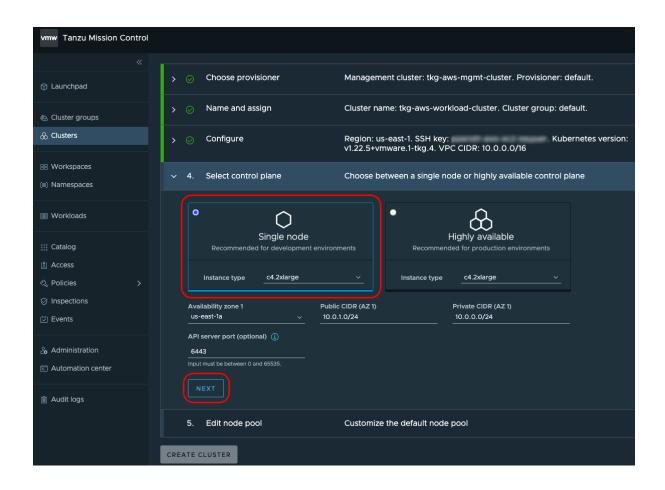

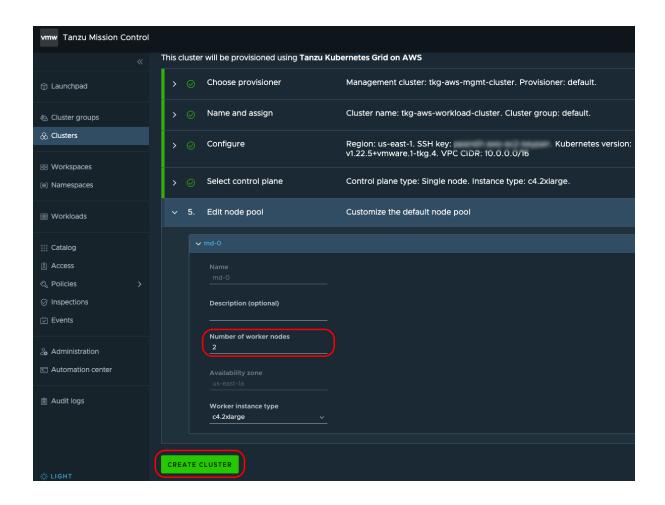

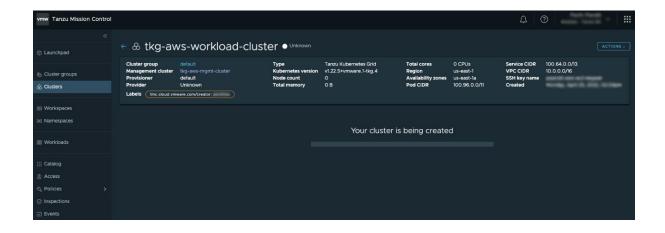

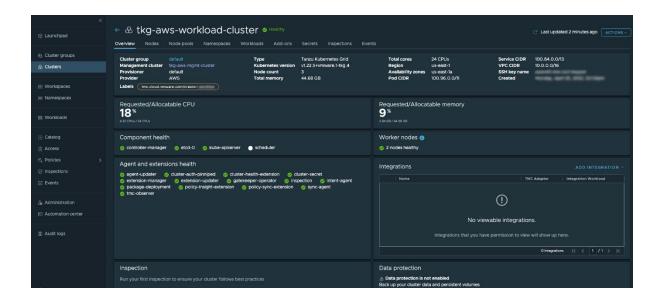

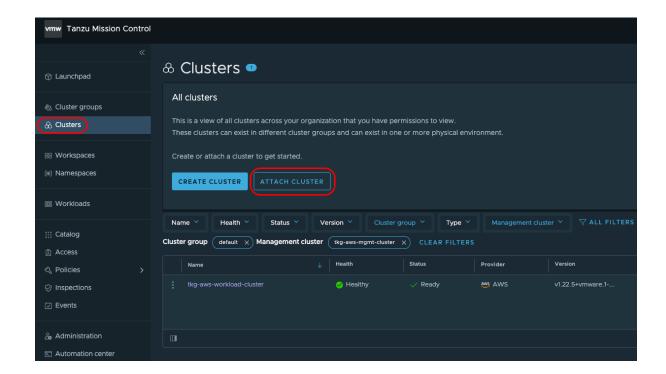

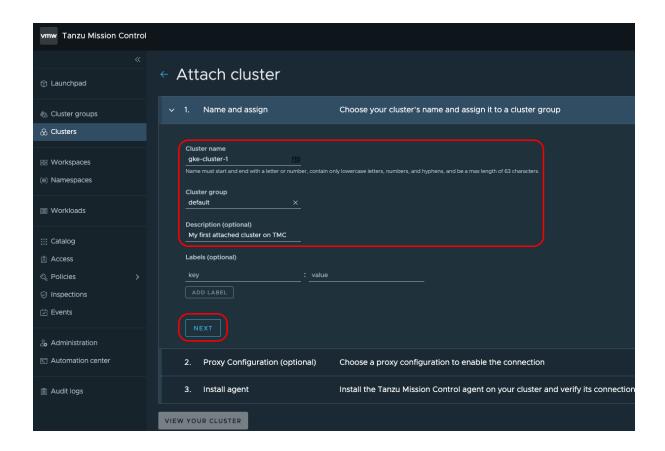

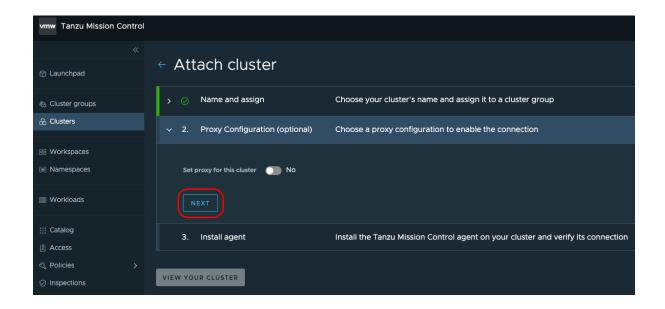

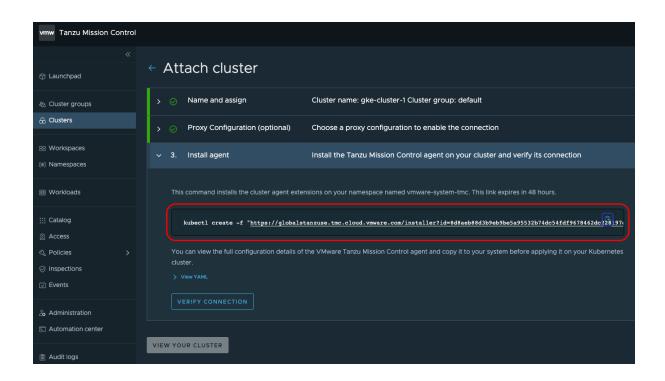

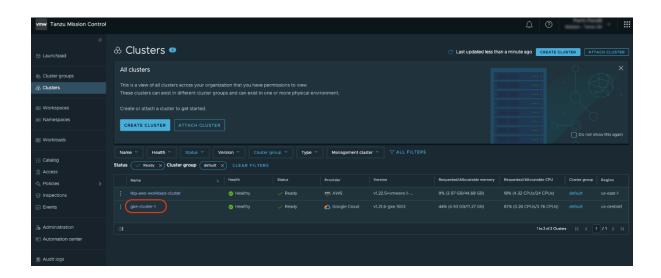

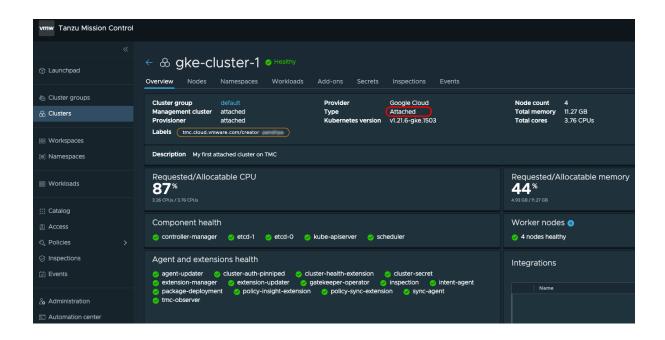

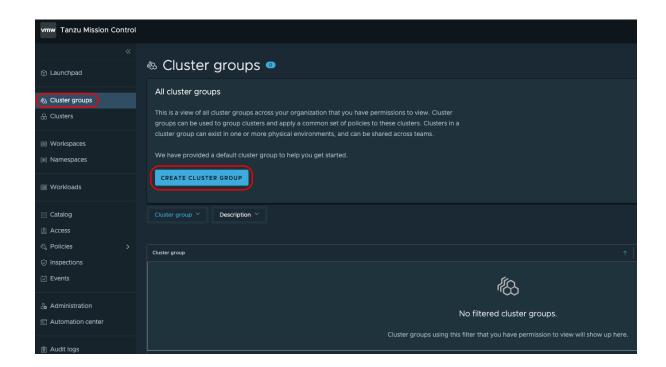

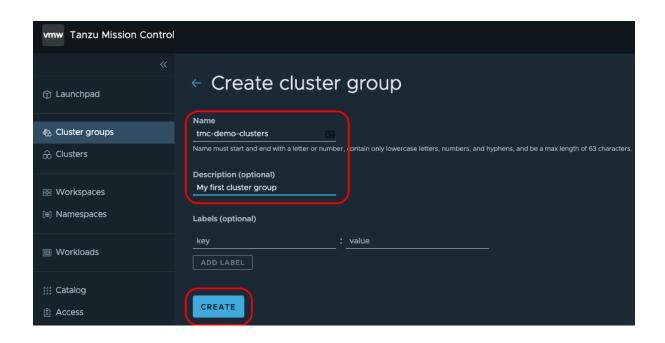

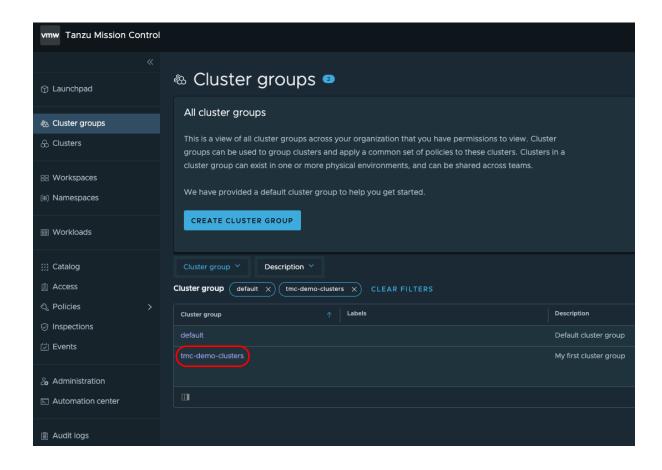

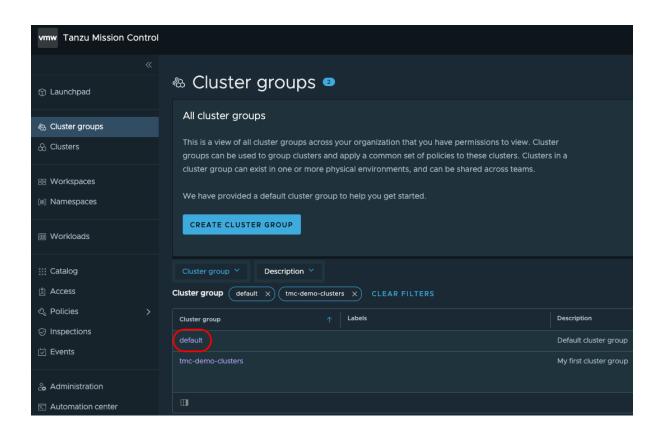

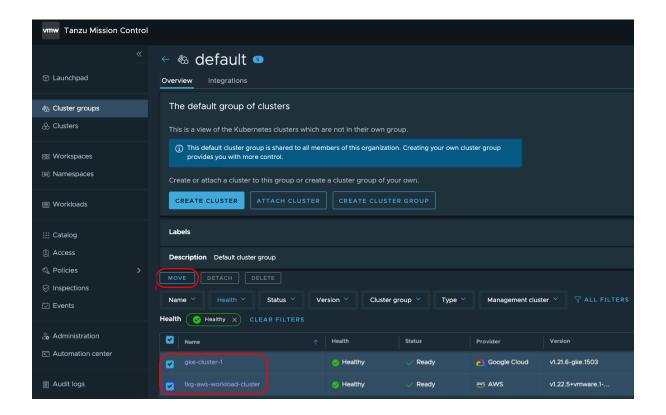

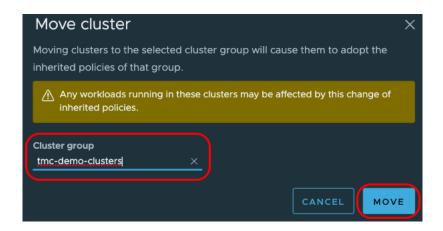

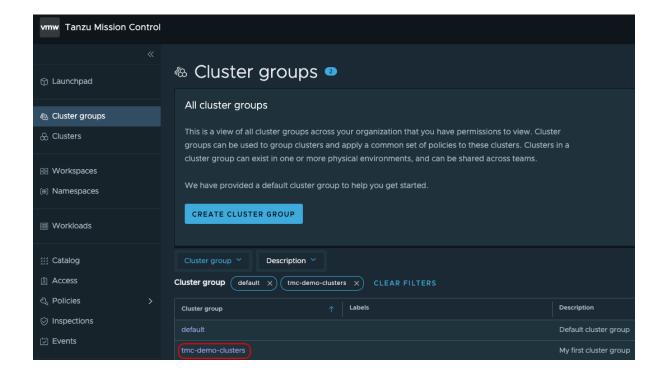

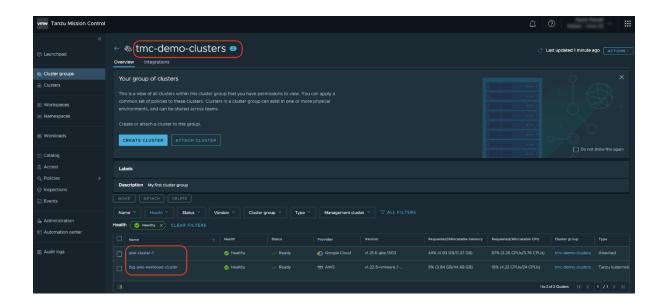

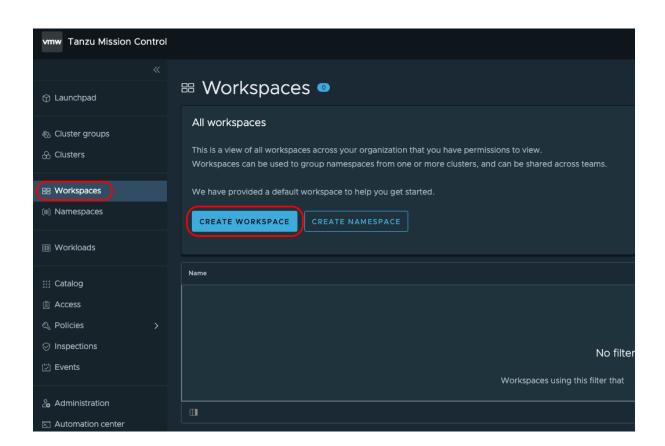

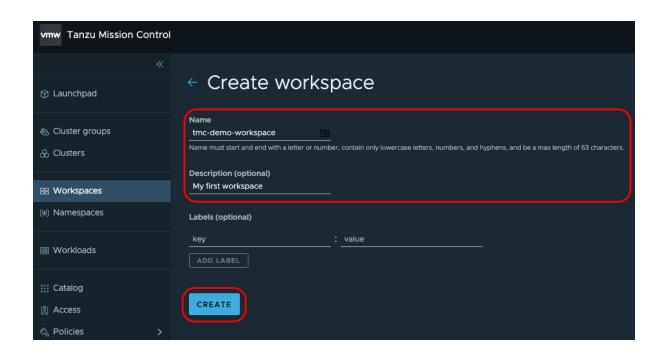

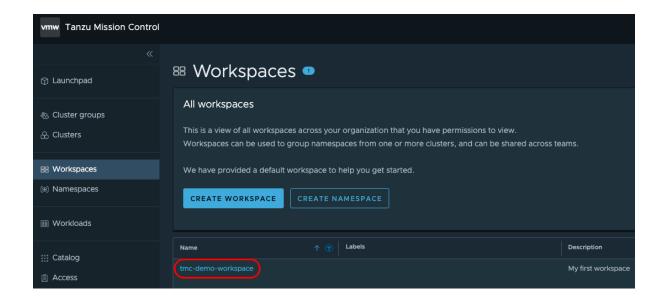

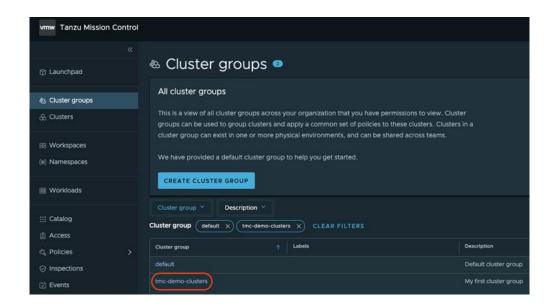

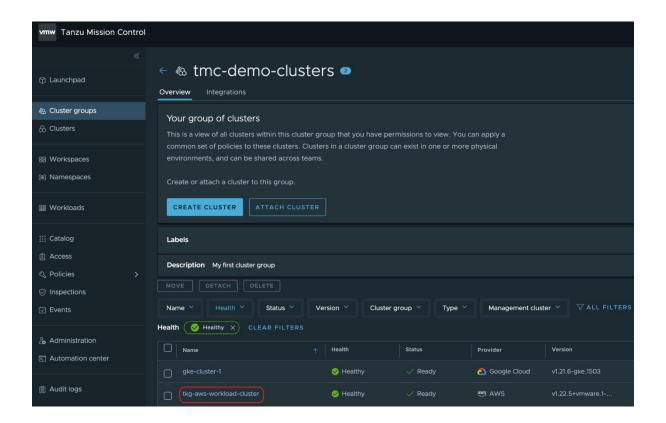

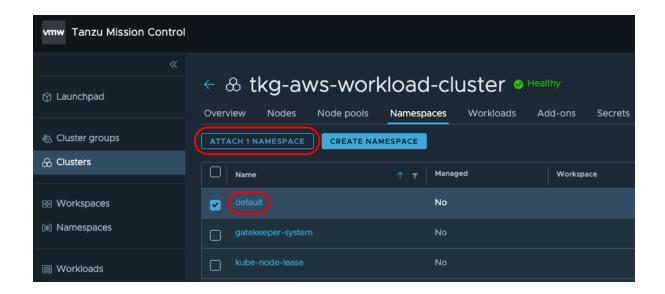

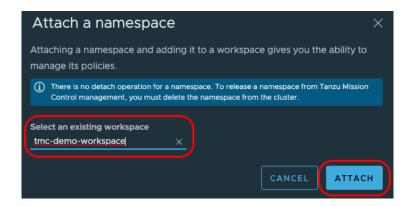

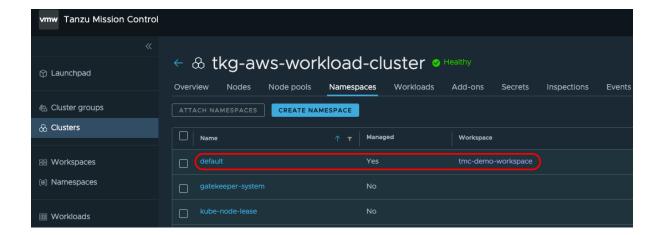

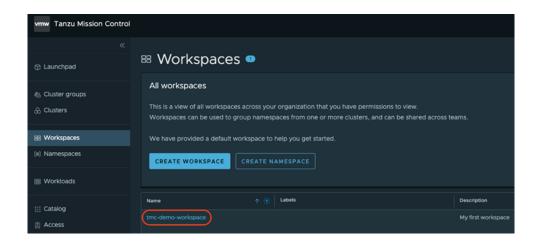

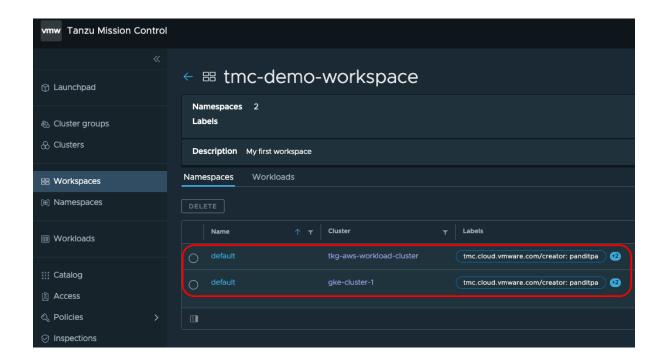

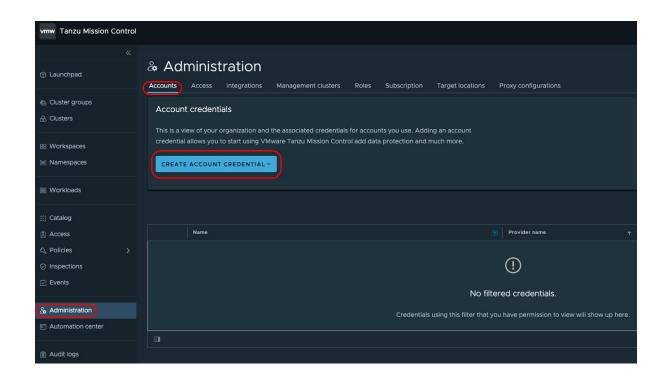

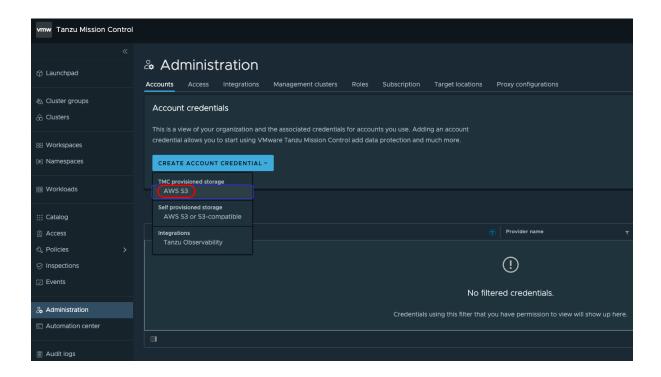

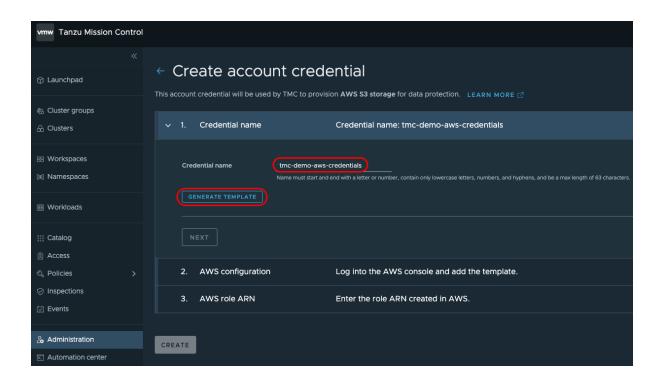

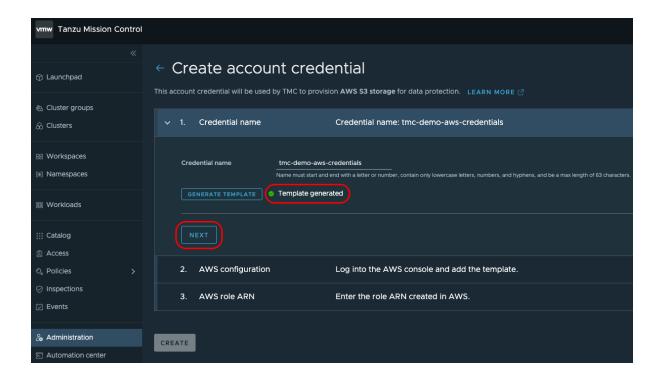

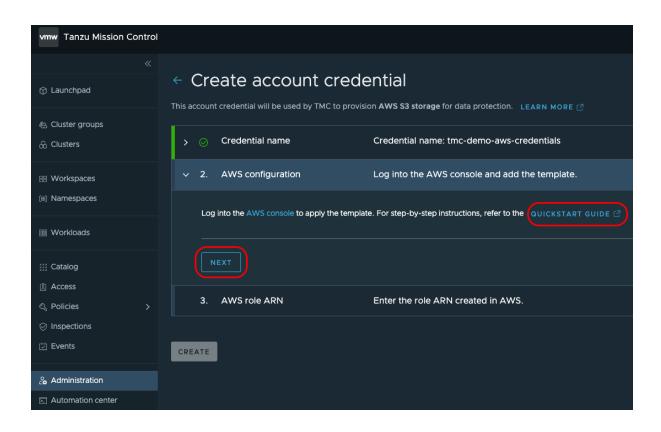

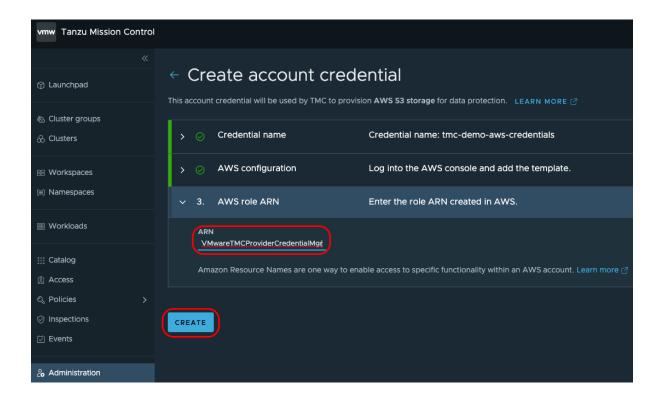

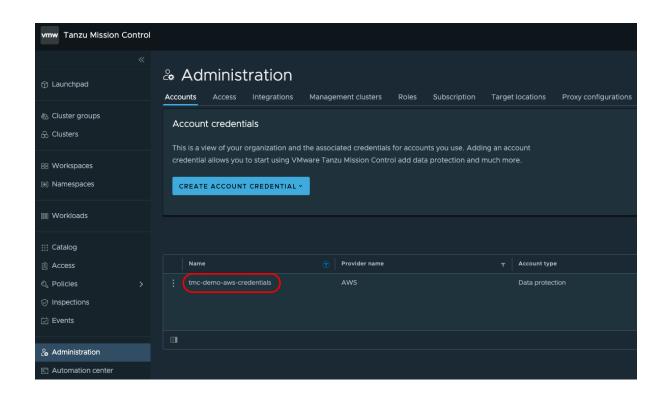

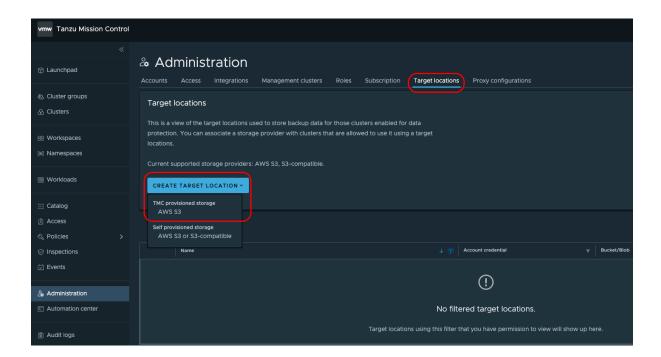

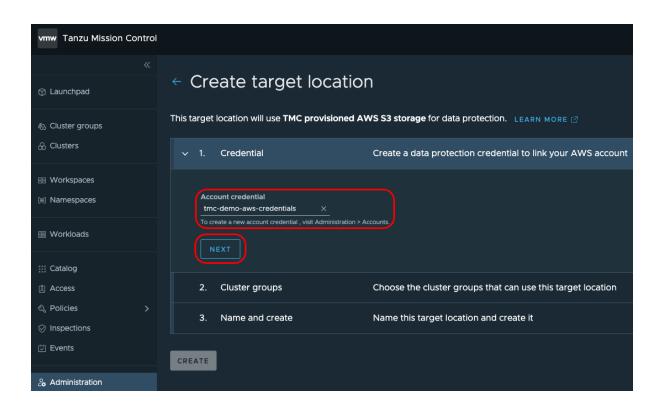

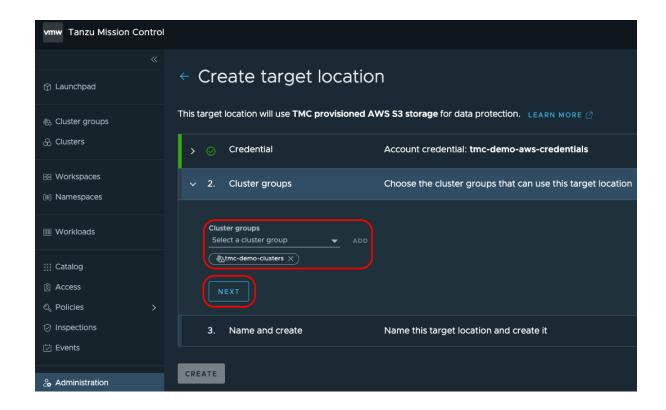

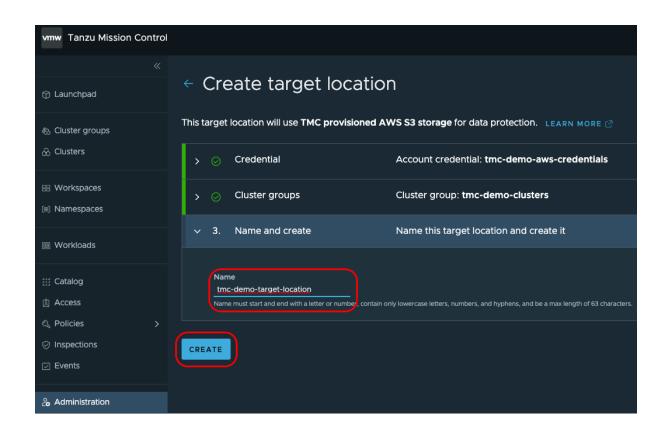

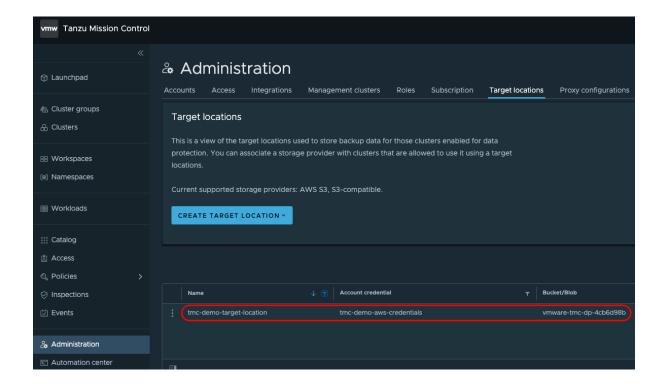

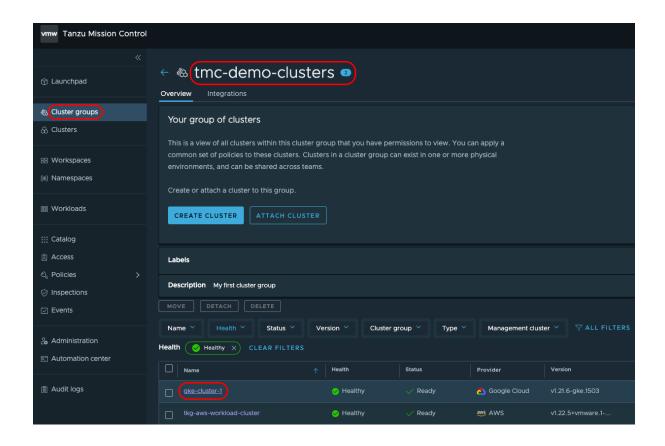

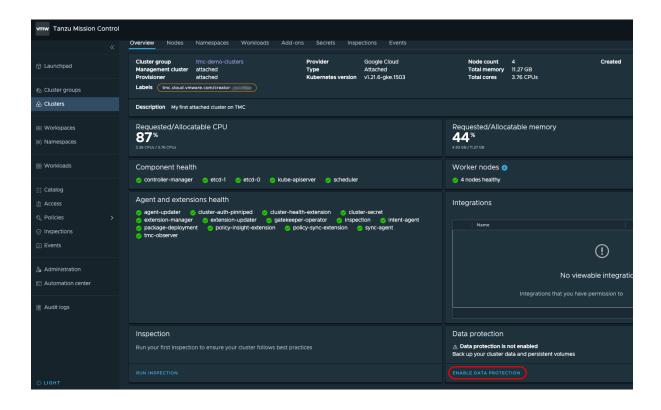

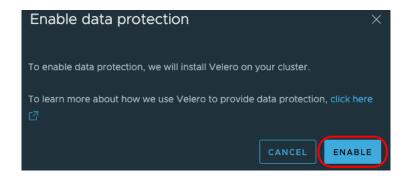

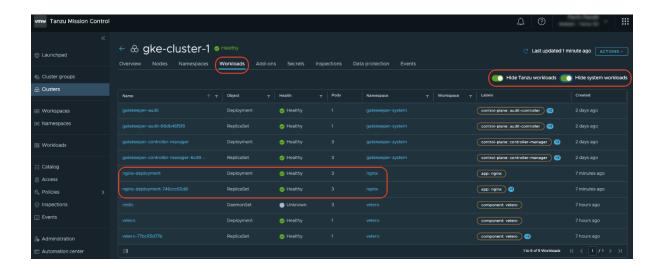

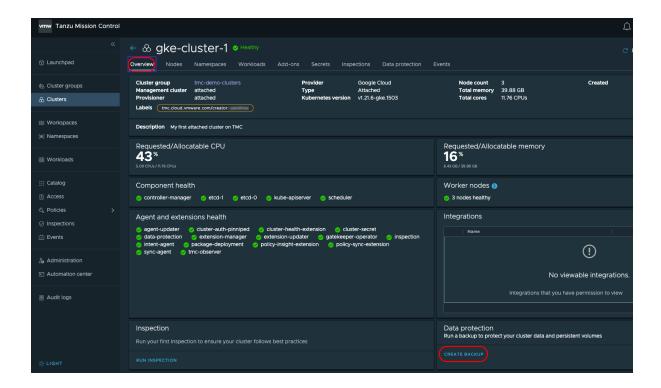

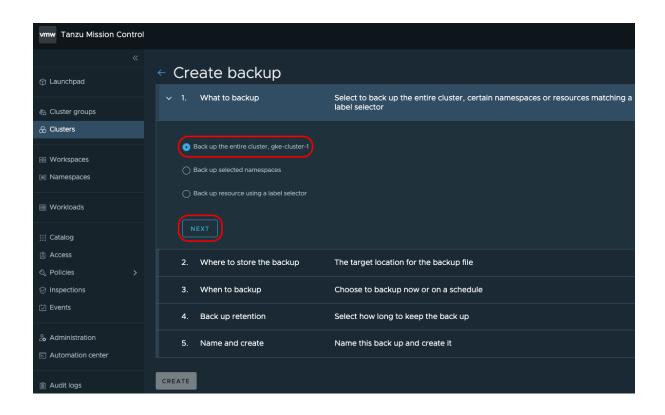

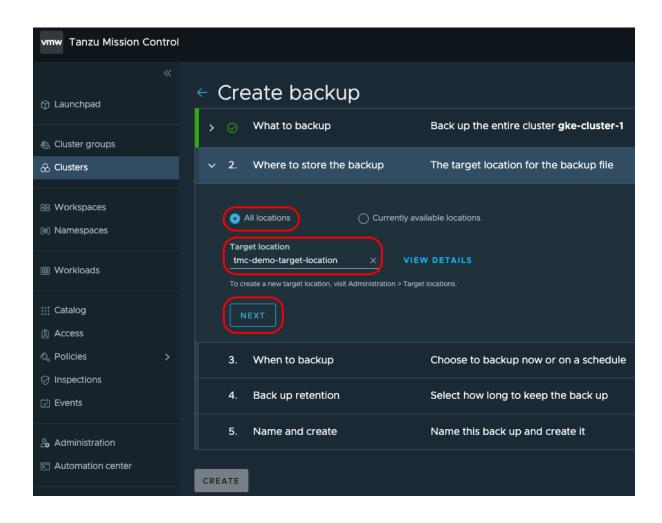

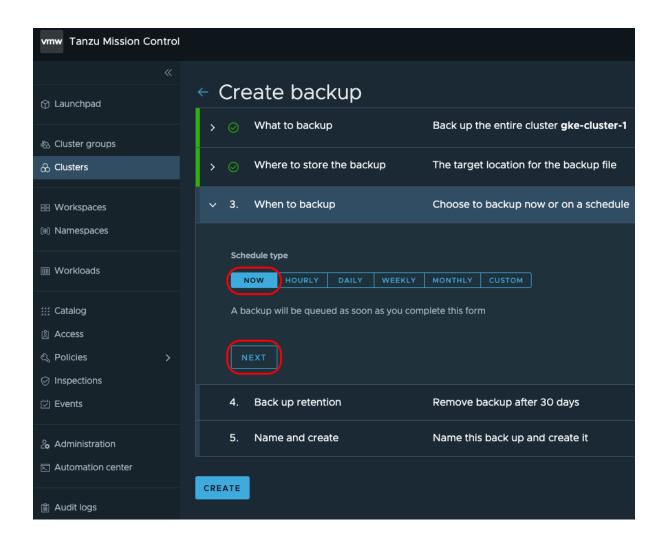

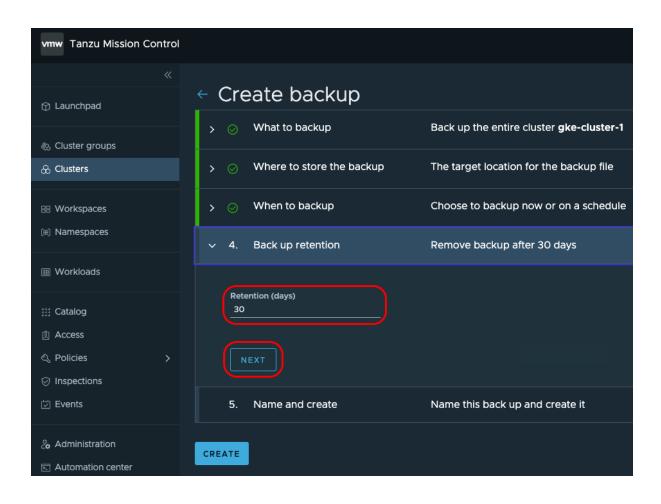

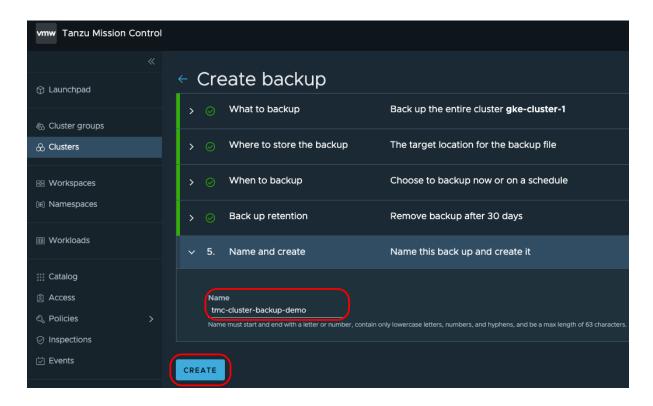

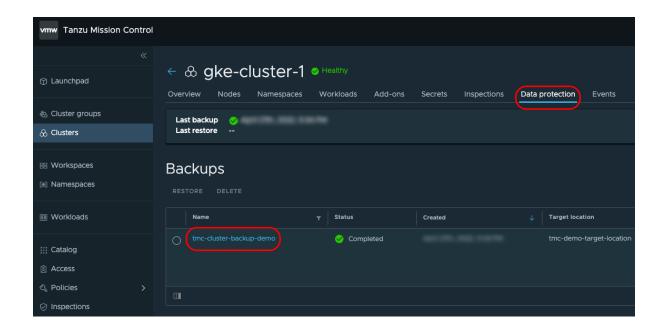

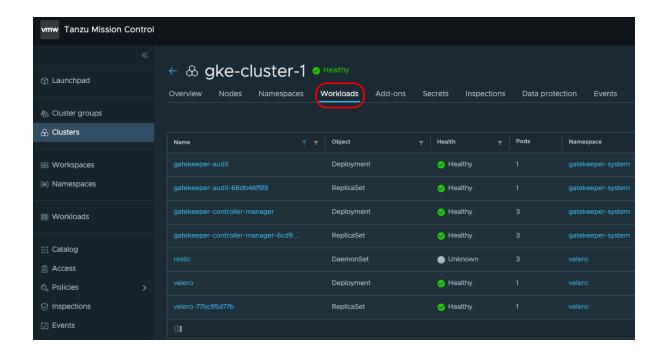

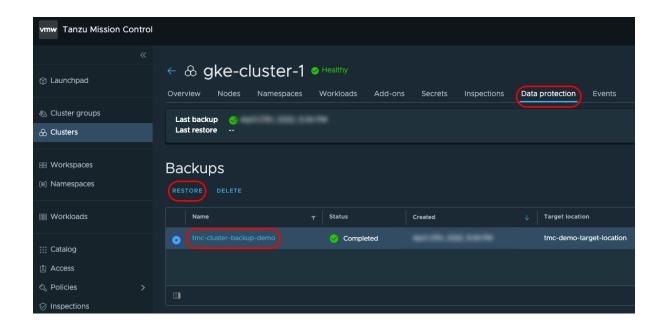

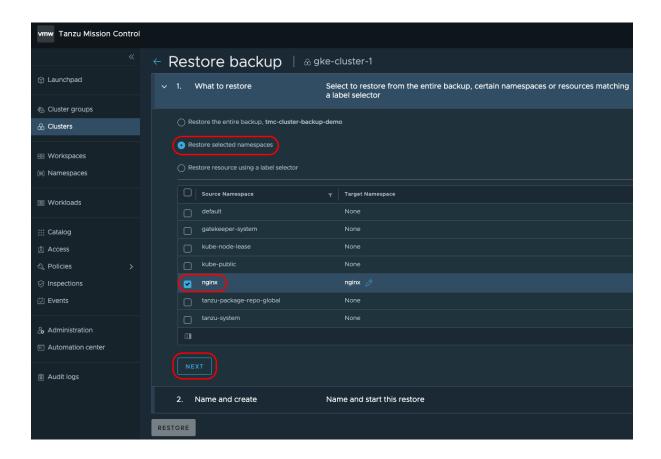

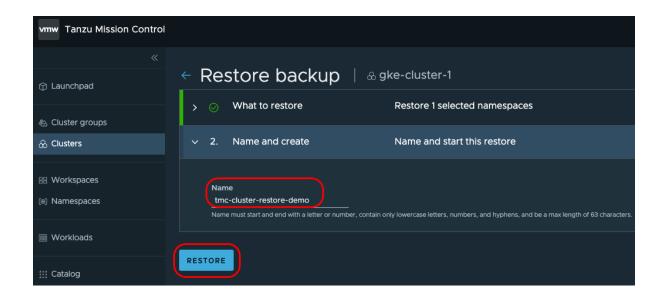

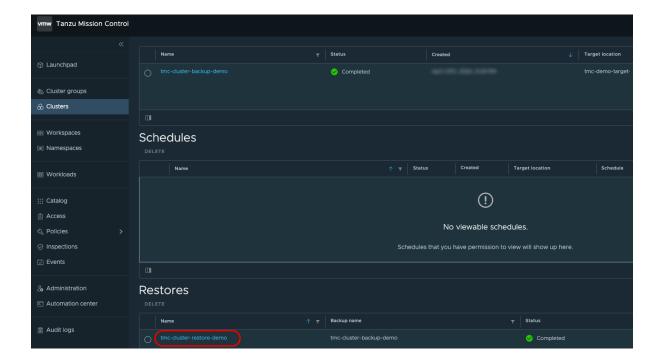

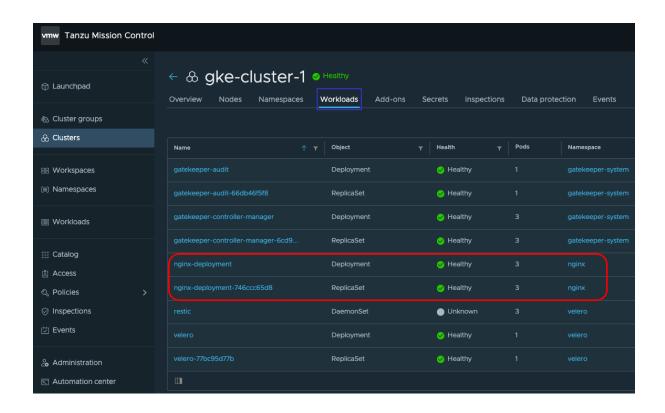

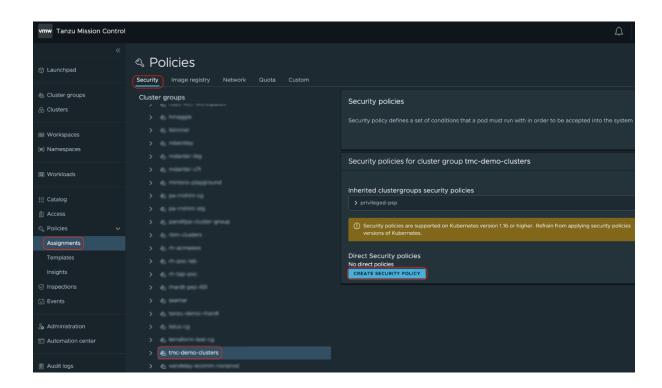

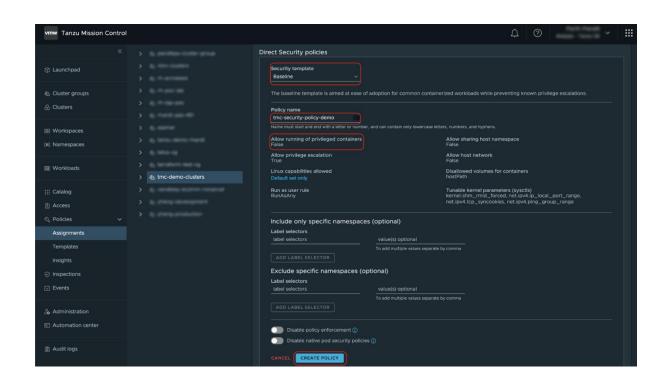

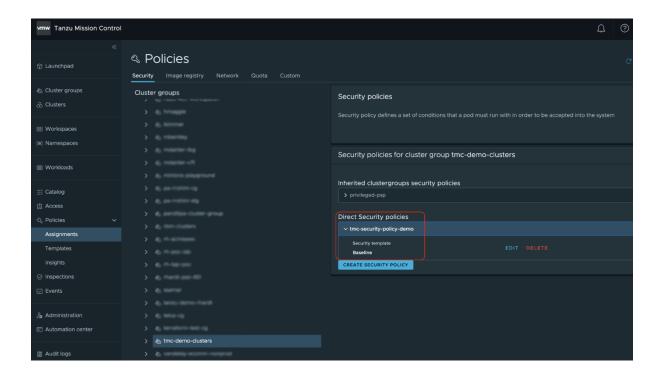

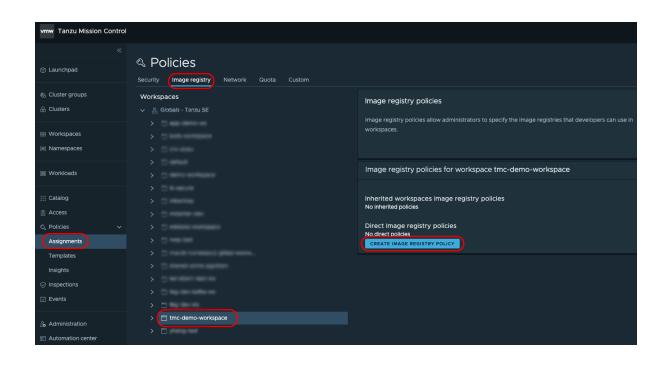

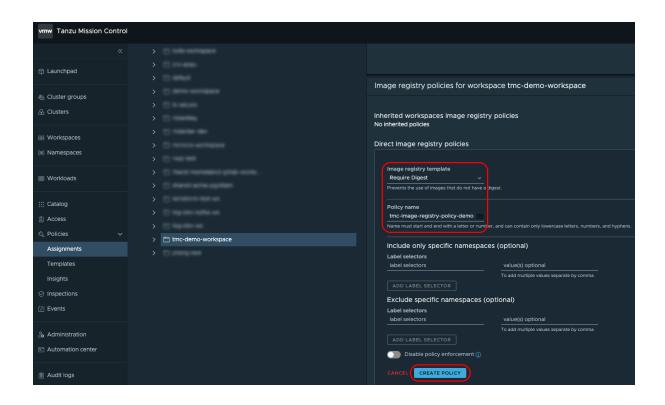

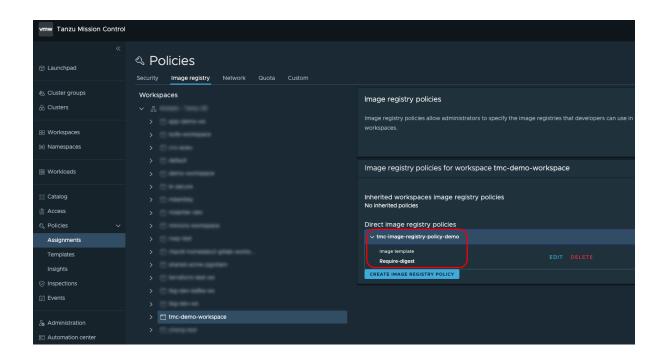

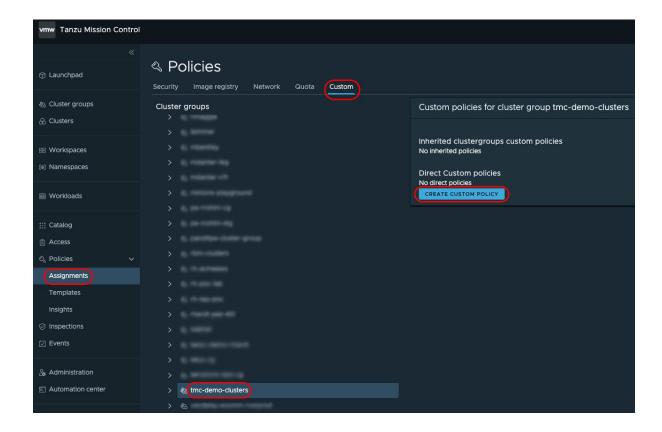

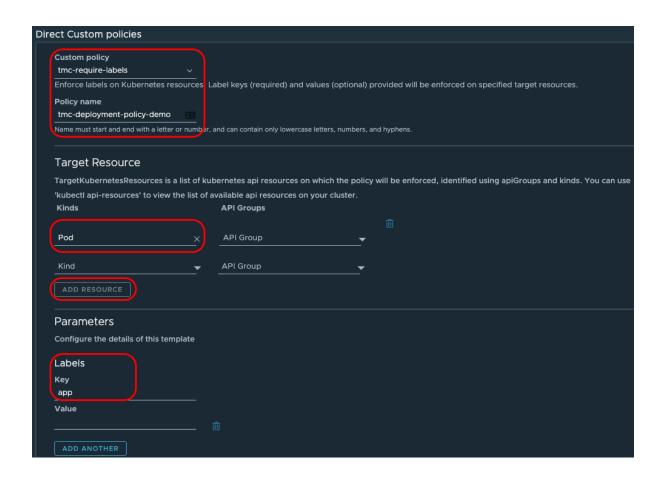

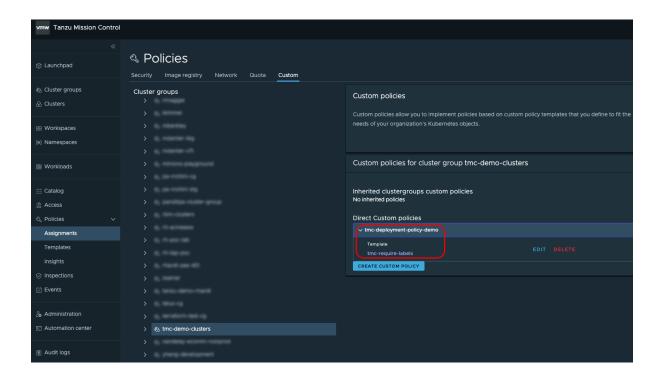

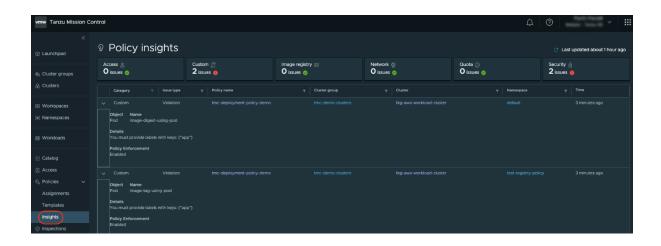

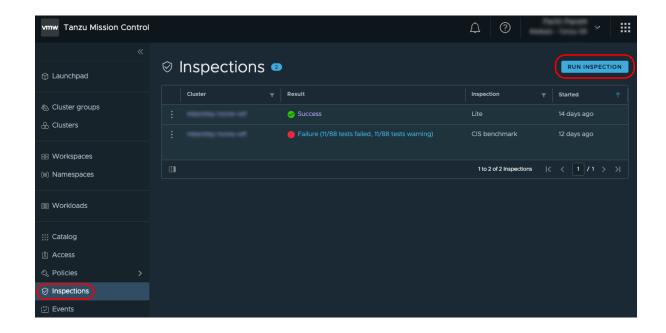

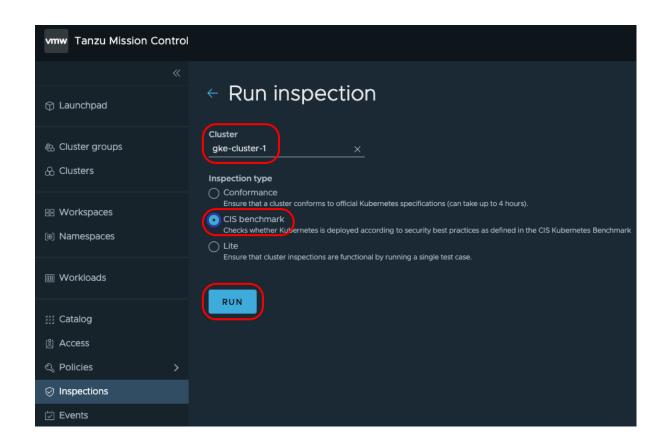

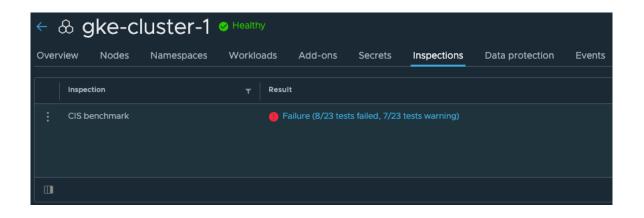

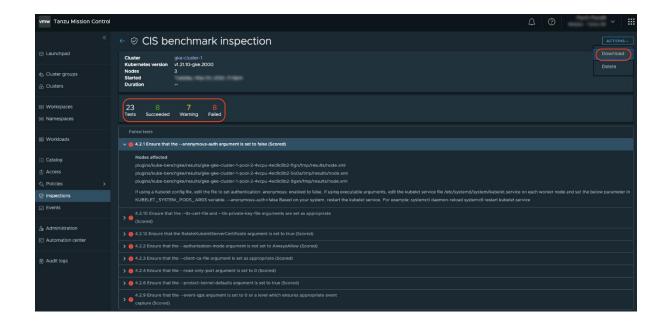

# **Chapter 10: Realizing Full-Stack Visibility with VMware Aria Operations for Applications**

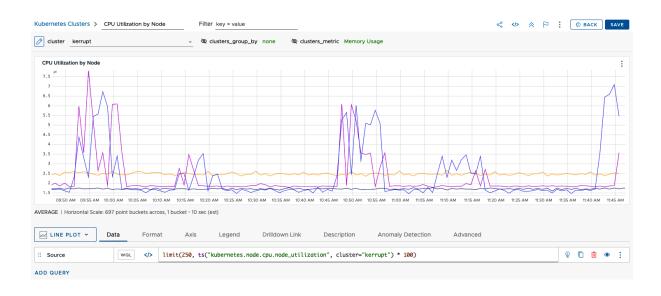

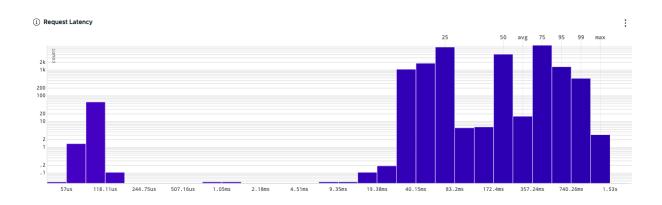

#### High CPU usage ONGOING For 5 minutes WARN Current Status FIRING **Description** Runbook: https://www.wavefront.com/resolve Alert fires if Condition is true for 2 minutes. Alert resolves if Condition is false for 2 minutes. Alert Targets 🚷 [WARN] Alert Fired: High CPU usage × AVERAGE | Horizontal Scale: 298 point buckets across, 1 bucket ~ 1 sec (est) Start Ranked sources and point tags. More likely causes for the alert come first. GMT+0000 (UTC) pod (100%) (100%) region (us-west-2 (33%) service (inventory ( application (beachshirts (11%) build (1574741494000 (11%)) 1ms a6294e7 (33%) End GMT+0000 (UTC) OPEN IN CHART EDITOR Newly Affected Sources(s) 05d992ac6a63ce351 ∠ LINE PLOT ✓ Newly Affected Sources/Labels: O iii Display Expression wal </> ts(cpu.usage) i-0c0bfff680a6294e7: cpu.usage See More Details 🗸 🗋 🛍 🕸 🗓 waL </> ts(cpu.usage) > .90

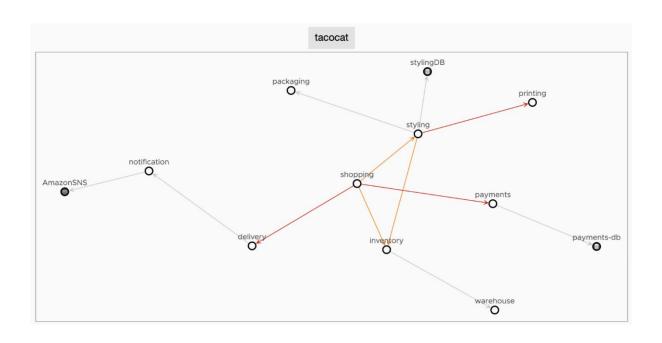

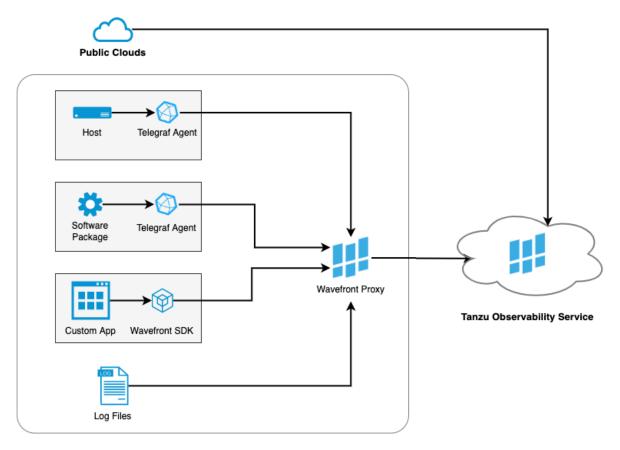

**Enterprise's Private Network** 

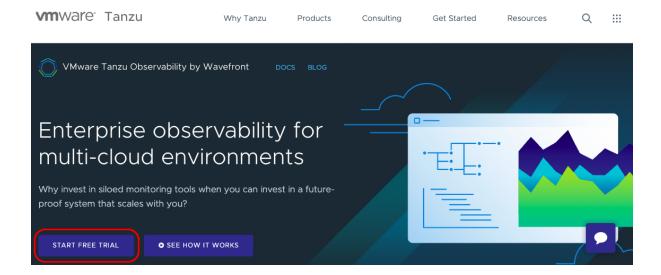

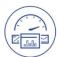

## Get metrics flowing in 10 minutes

Get your login credentials right after sign up and begin to visualize and analyze your data immediately.

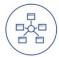

#### Get access to 250+ Integrations

Ingest and see all your data easily through our prebuilt **integrations** and dashboards.

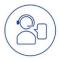

## Get live support & documentation

Get your questions answered immediately via **Slack** or our **docs**.

Already have a trial account? Log in

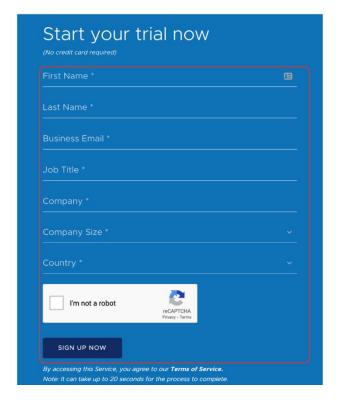

#### Welcome to

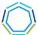

#### VMware Tanzu Observability

#### Set Your Password

- Minimum 8 characters.
- At least 1 digit.
- At least 1 special character (!@#\$%...).
- At least 1 letter.

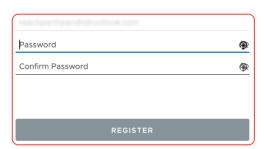

By accessing this Service, you agree to the Terms of Service

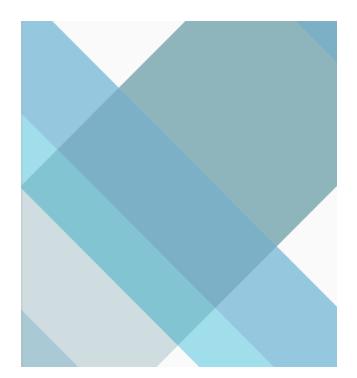

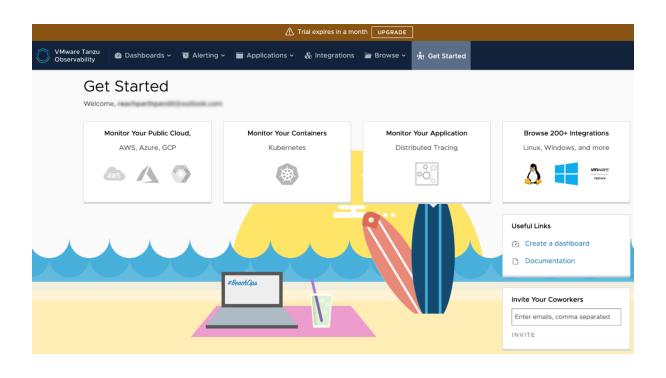

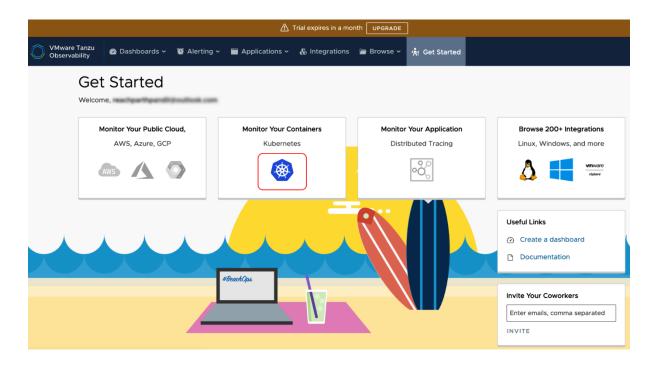

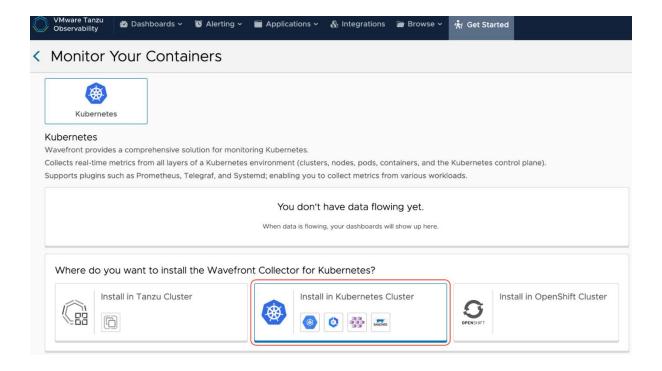

#### Kubernetes Quick Install using Helm

If you prefer not to use Helm, follow the manual installation instructions.

Step 1 Install Helm: Ensure that you have Helm installed. This is a one-time install.

Step 2 After you have Helm installed, copy and run the following command in the command line.

helm repo add wavefront https://wavefronthq.github.io/helm/ && helm repo update

Step 3 Enter your cluster name, then copy and run the following command in the command line.

Cluster Name Your cluster name

#### > ADDITIONAL SETTINGS

kubectl create namespace wavefront && helm install wavefront wavefront/wavefront \
 --set wavefront.url=https://longboard.wavefront.com \
 --set wavefront.token=
 --set clusterName="<YOUR\_CLUSTER\_NAME>" --namespace wavefront

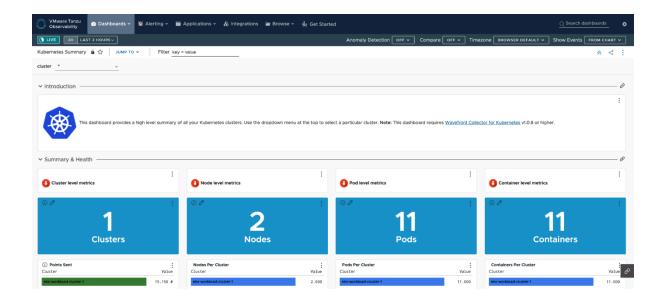

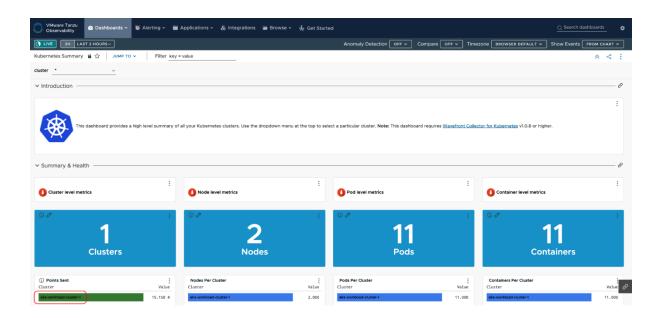

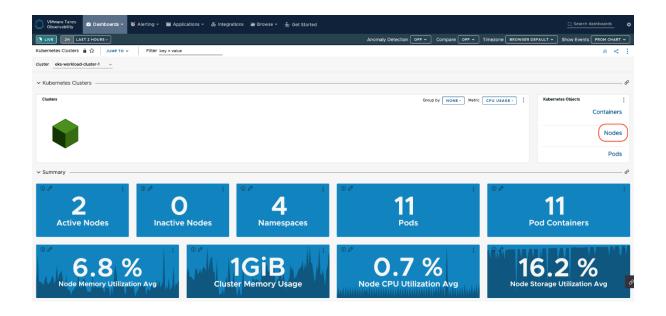

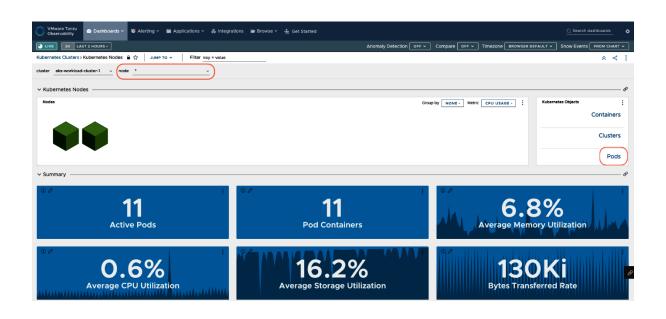

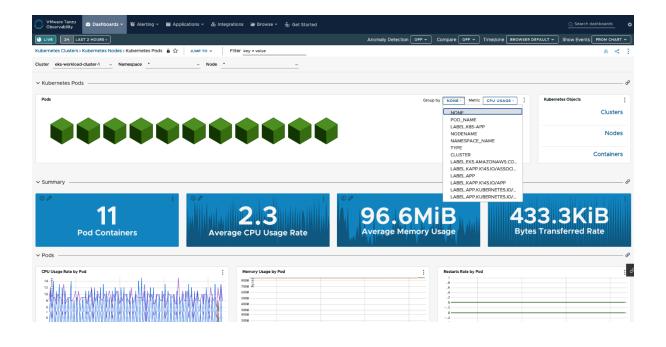

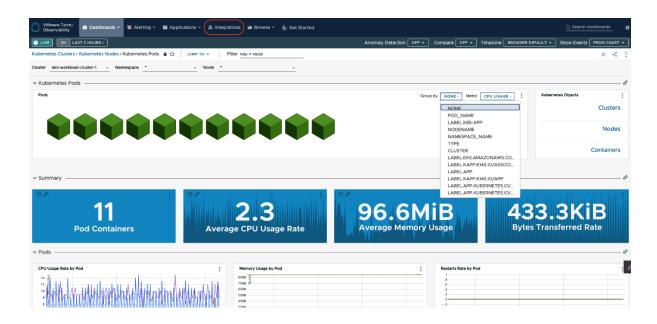

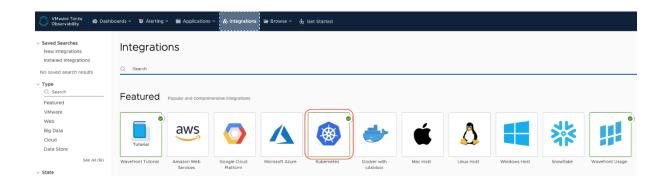

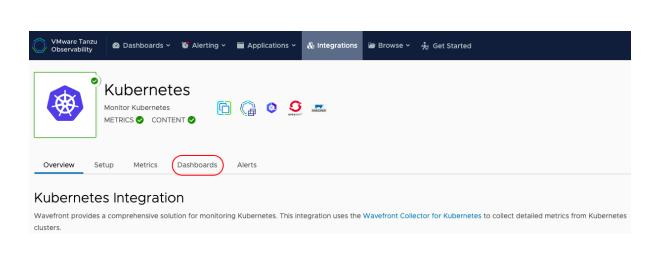

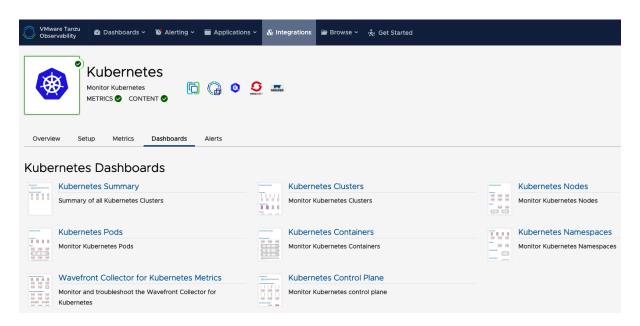

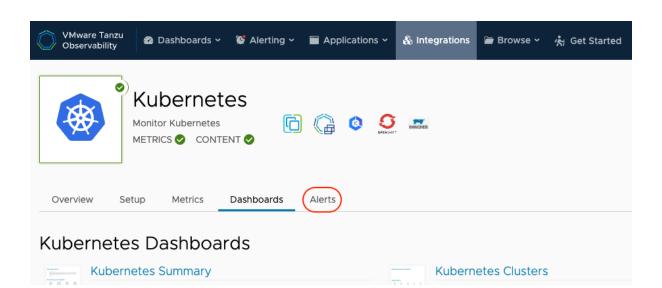

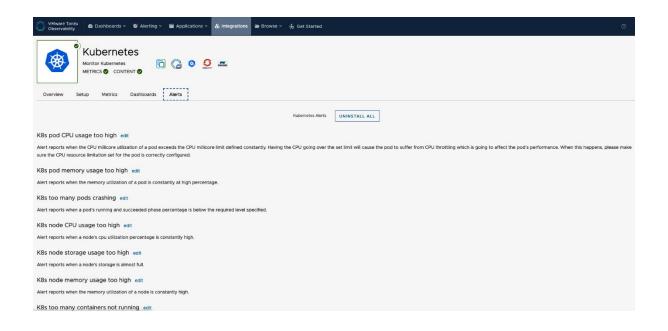

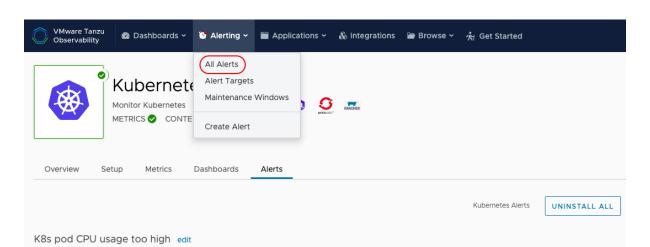

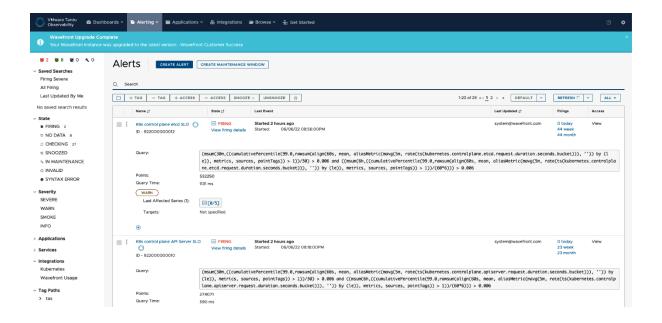

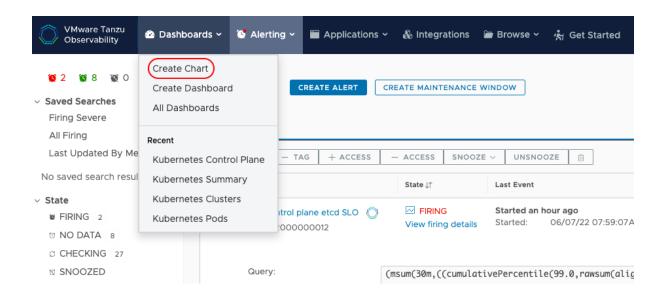

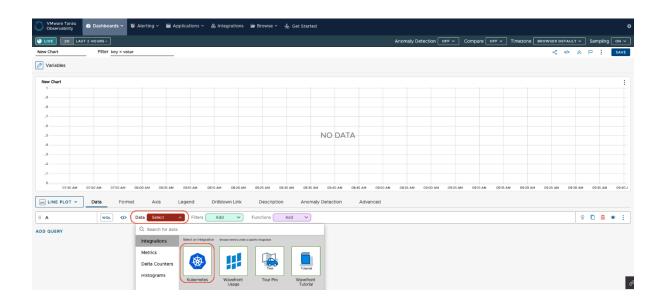

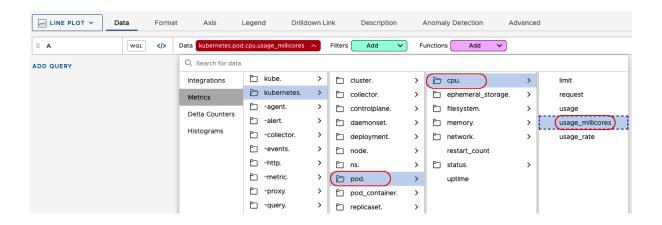

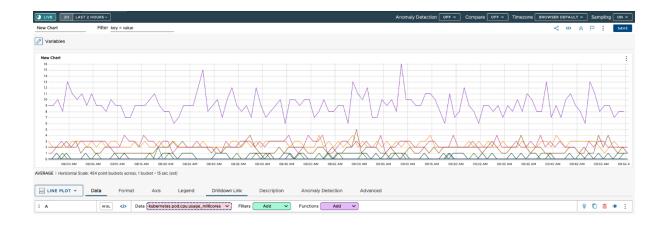

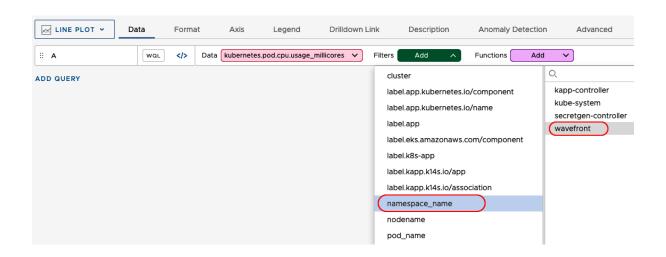

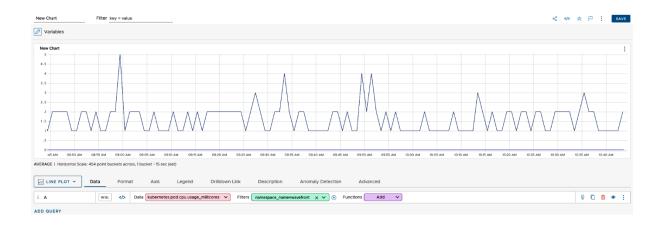

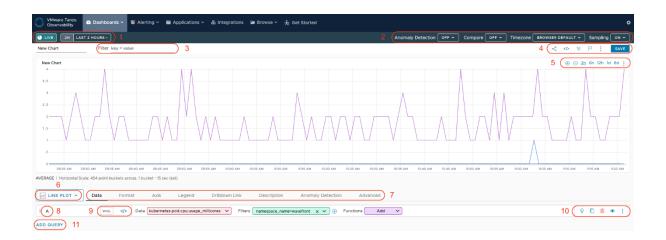

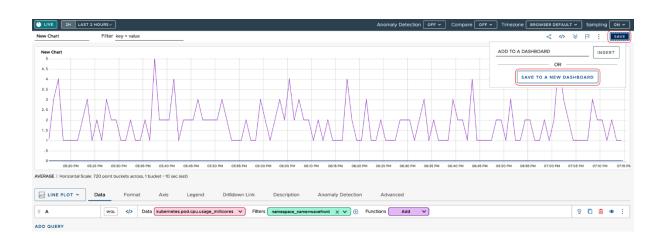

#### Create Dashboard

X

Name \* my-custom-dashboard

URL \* my-custom-dashboard

CANCEL

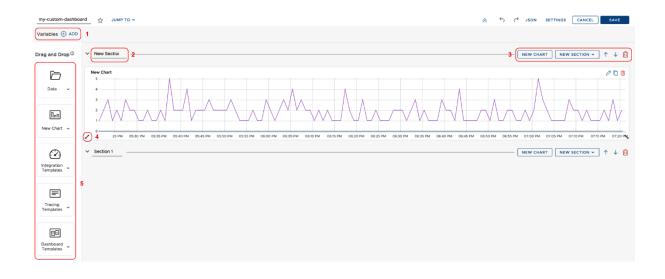

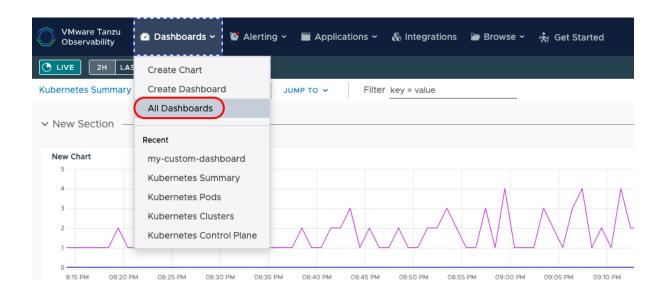

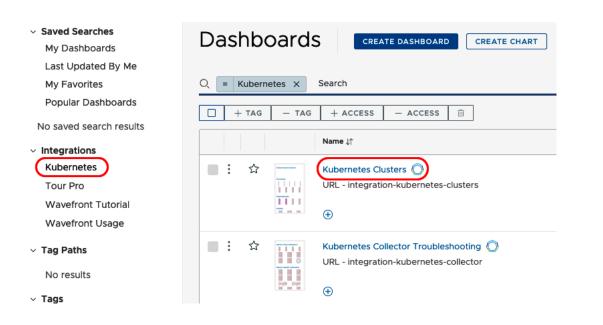

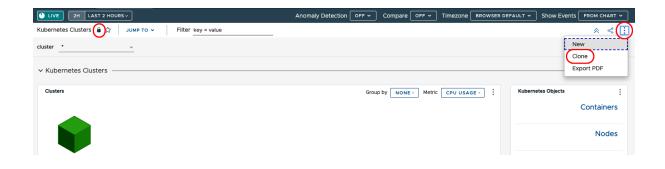

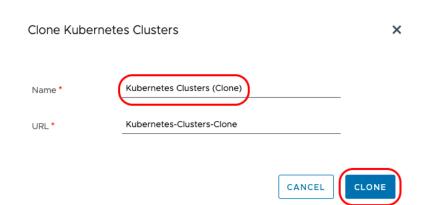

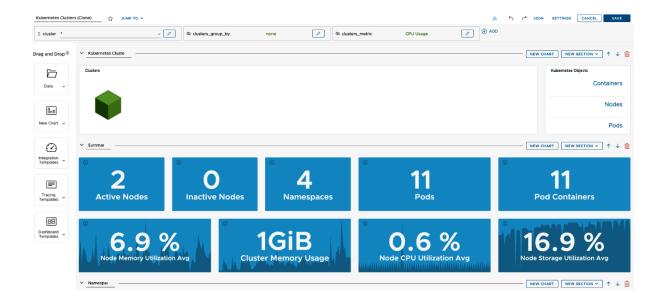

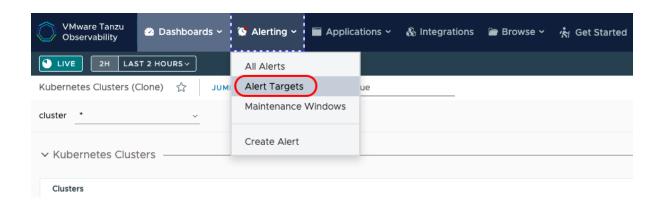

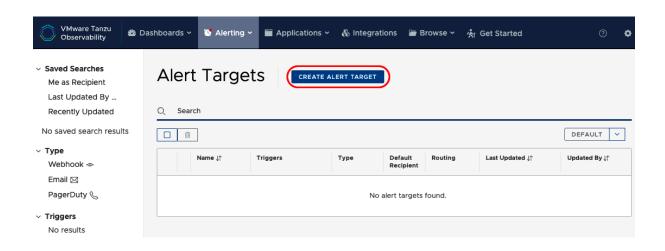

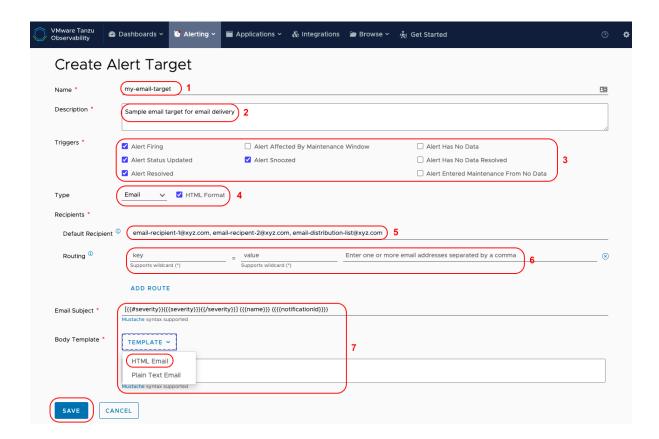

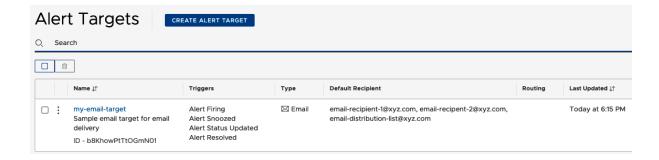

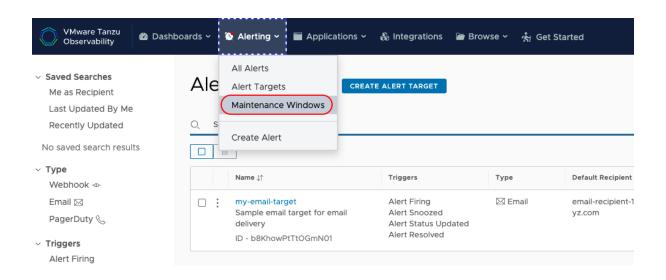

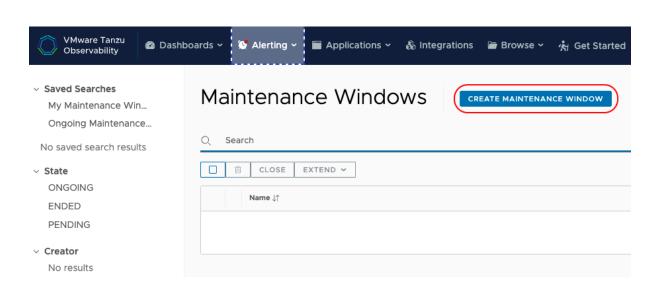

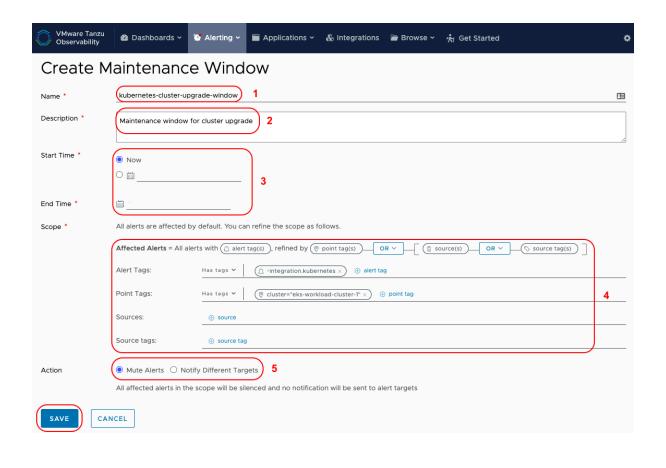

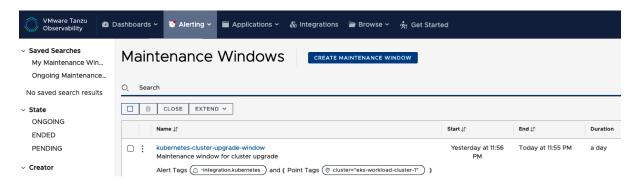

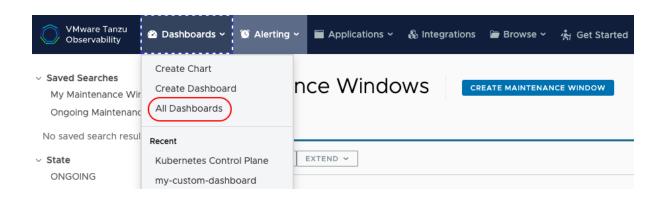

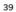

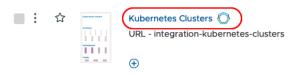

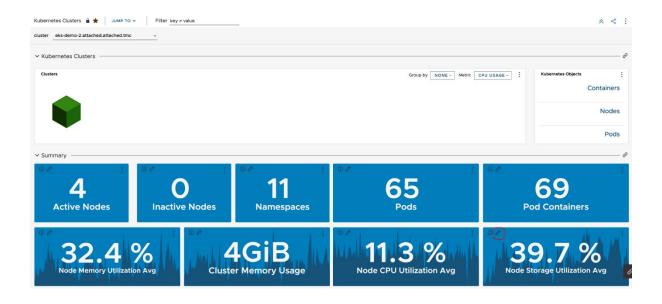

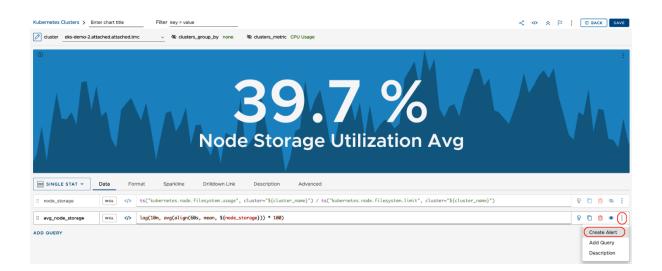

#### ← Create Alert

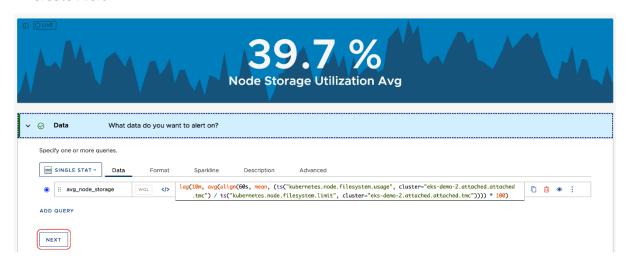

# 2. Conditions When do you want the alert to be triggered? (i) Specify a threshold for at least one severity. Alert Condition \* Specify at least one threshold. Trigger alert when the query value is greater than SEVERE > 90 WARN > 80 1

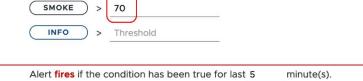

Resolve Window Alert resolves automatically if the condition is false for 5 minute(s).

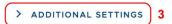

**Trigger Window** 

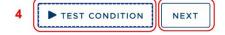

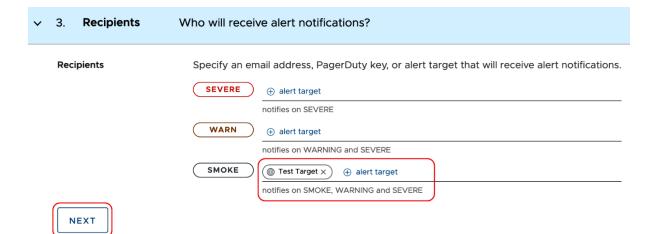

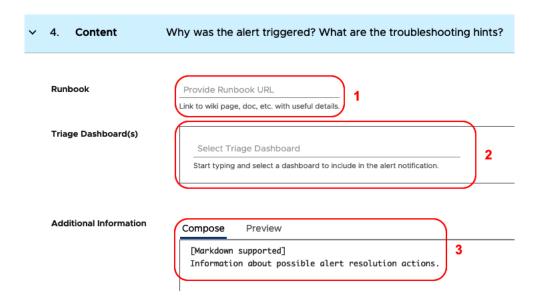

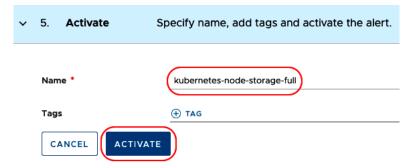

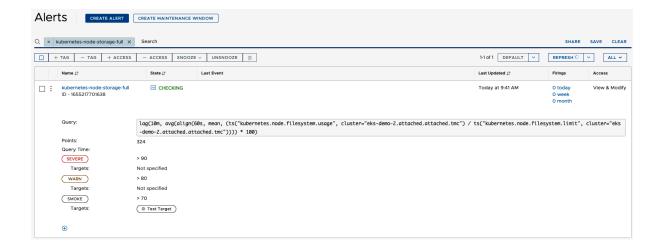

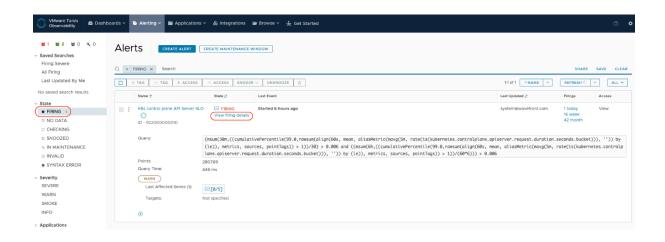

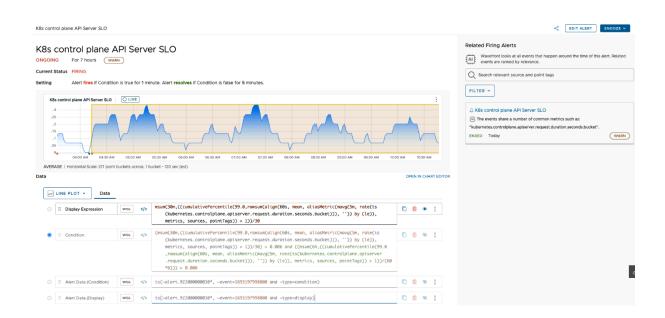

# **Chapter 11: Enabling Secure Inter-Service Communication with Tanzu Service Mesh**

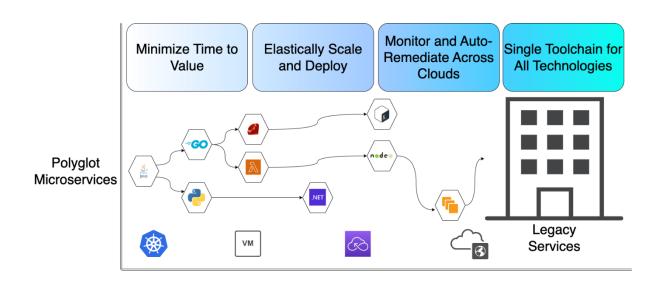

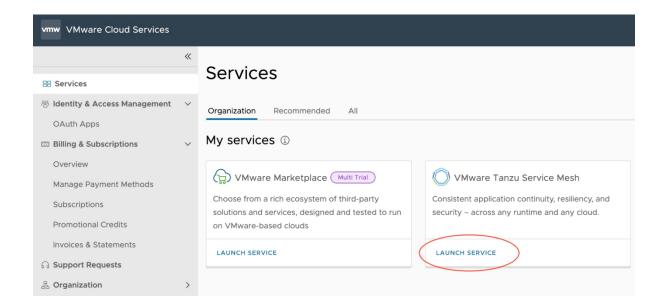

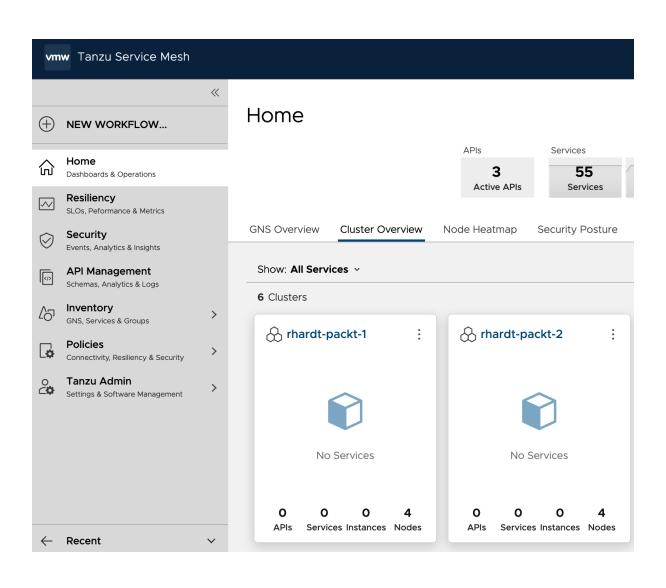

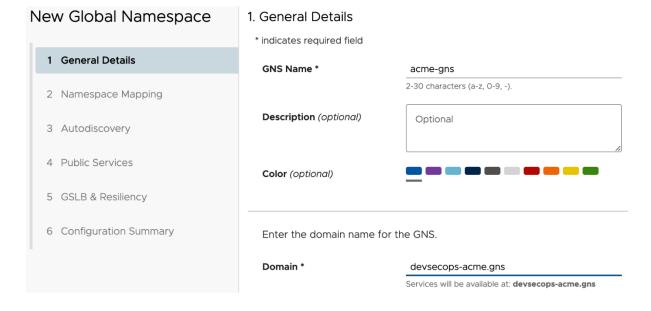

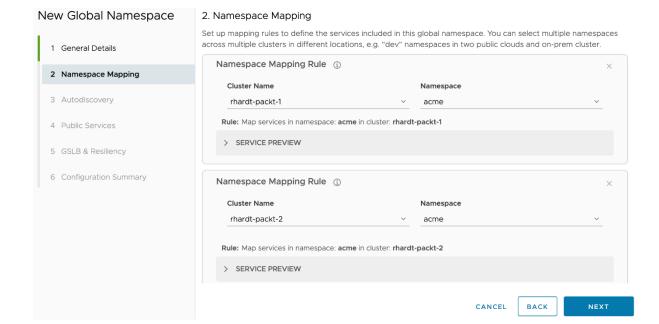

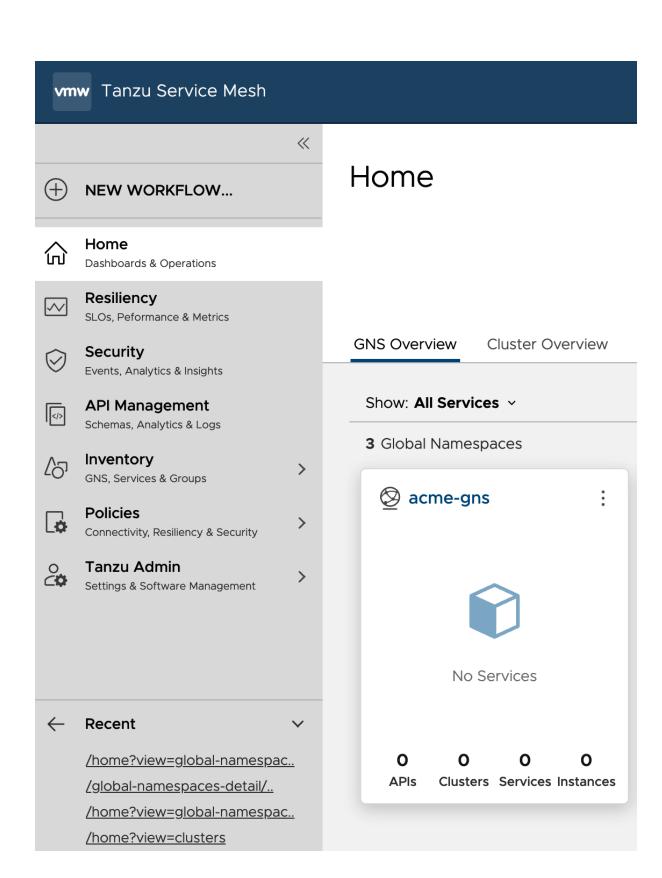

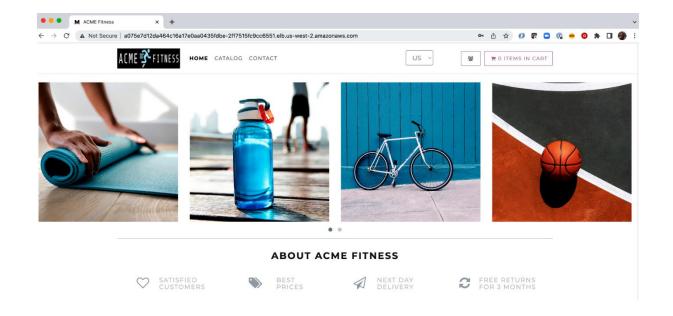

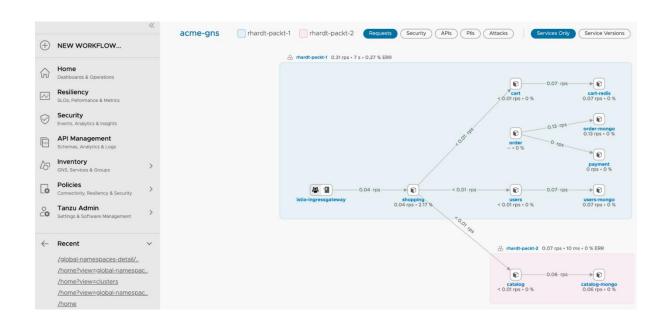

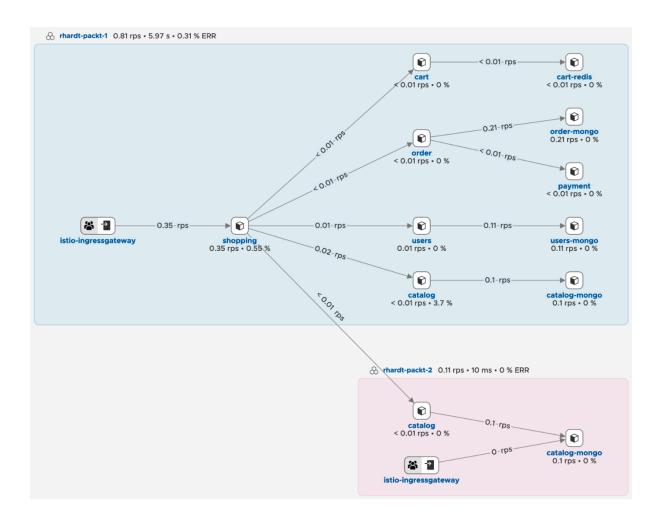

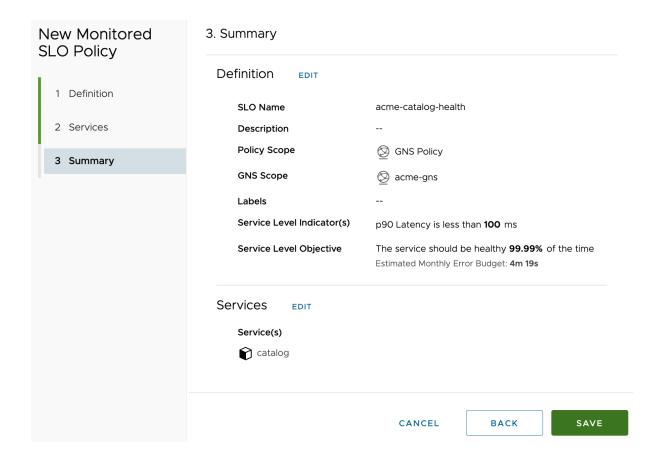

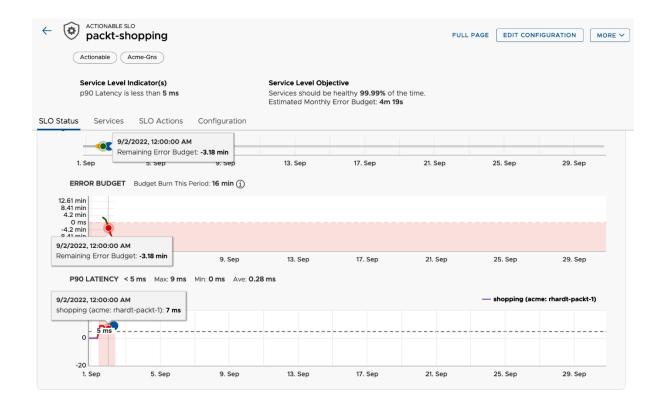

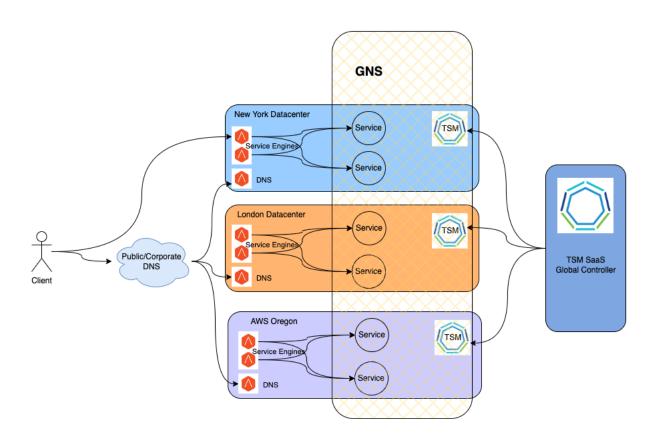

### **Chapter 12: Bringing It All Together**

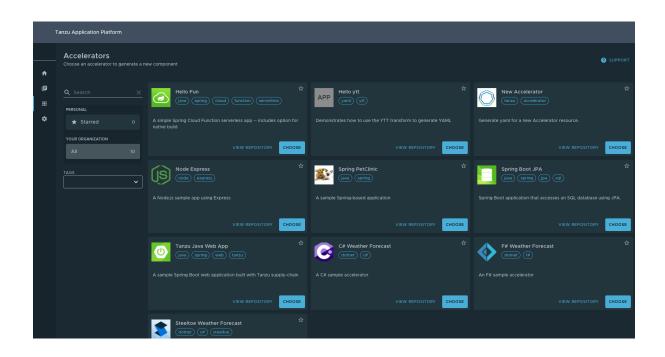

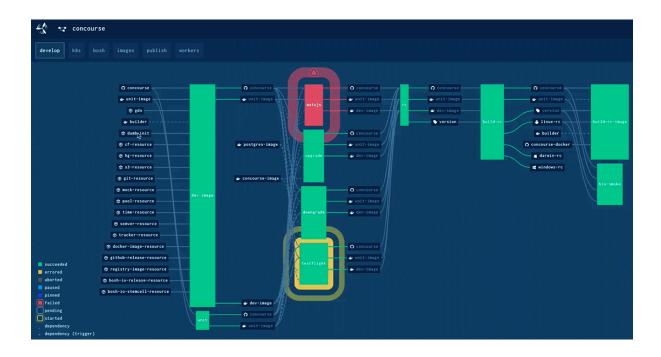

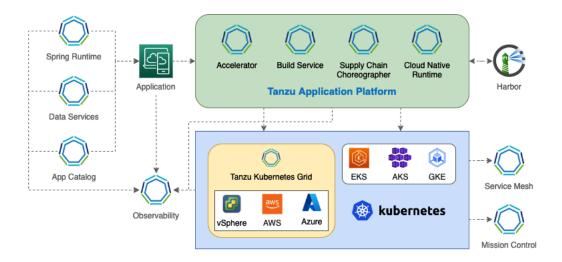